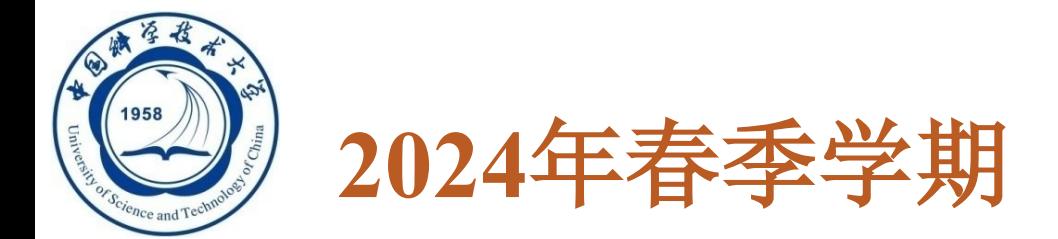

# 数据库系统概论

# **An Introduction to Database Systems**

# 第八章 数据库编程 中国科学技术大学 大数据学院

黄振亚,**[huangzhy@ustc.edu.cn](mailto:huangzhy@ustc.edu.cn)**

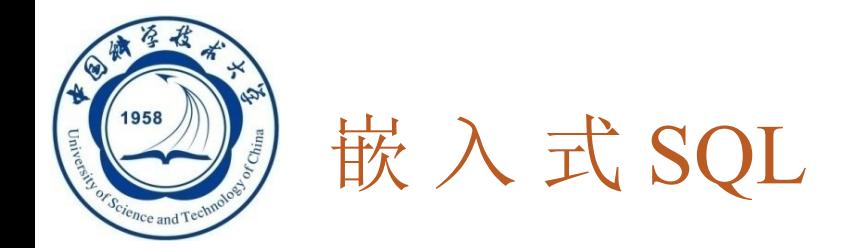

- □ 8.1.1 嵌入式SQL的处理过程
- □ 8.1.2 嵌入式SQL语句与主语言之间的通信
- □ 8.1.3 不使用游标的SQL语句
- □ 8.1.4 使用游标的SQL语句
- □ 8.1.5 动态SQL
- 8.1.6 小结

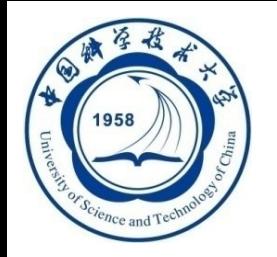

8.1.5 动态SQL

- 静态嵌入式**SQL**
	- 静态嵌入式**SQL**语句能够满足一般要求
	- 无法满足要到执行时才能够确定要提交的**SQL**语句
- 动态嵌入式**SQL**
	- 动机:编译阶段无法获得完整的**SQL**语句,需要在程序运 行过程中临时"组装"**SQL**语句
	- 支持动态组装**SQL**语句和动态参数两种形式

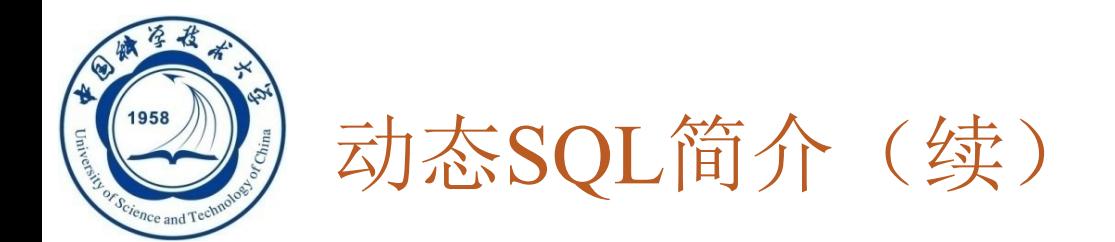

### □ 1. 使用SQL语句主变量

#### **2.** 动态参数

**56**

### **3.** 执行准备好的语句(**EXECUTE**)

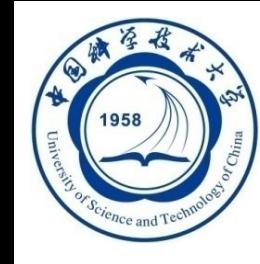

## 一、使用SQL语句主变量

### **SQL**语句主变量:

# 程序主变量:包含的内容是**SQL**语句的内容,而不是原 来保存数据的输入或输出变量

**SQL**语句主变量在程序执行期间可以设定不同的**SQL**语

句,然后立即执行

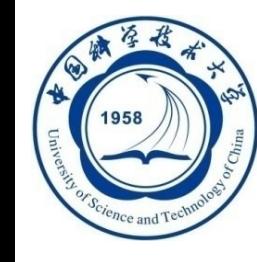

使用SQL语句主变量(续)

### **[**例**8.7]** 创建基本表**TEST**

## **EXEC SQL BEGIN DECLARE SECTION; const char \*stmt = "CREATE TABLE test (a int);"; /\*SQL**语句主变量,内容是创建表的**SQL**语句**\*/ EXEC SQL END DECLARE SECTION;**

**... ...**

### **EXEC SQL EXECUTE IMMEDIATE :stmt; /\*** 执行动态**SQL**语句 **\*/**

**An Introduction to Database System** 5/24/2024

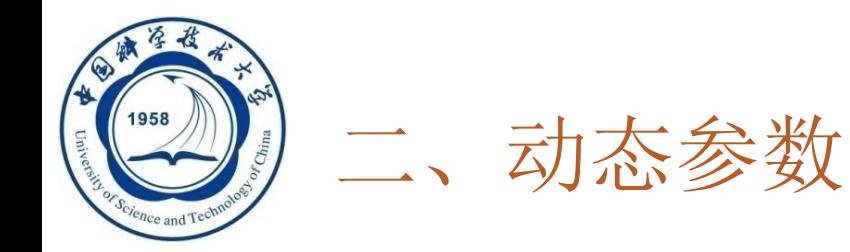

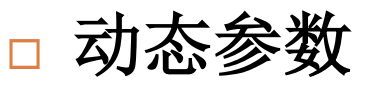

**SQL**语句中的可变元素

使用参数符号**(?)**表示该位置的数据在运行时设定

□ 和主变量的区别

□动态参数的输入不是编译时完成绑定

**□ PERPARE语句准备主变量** 

□执行语句EXECUTE绑定数据或主变量

**An Introduction to Database System** 5/24/2024

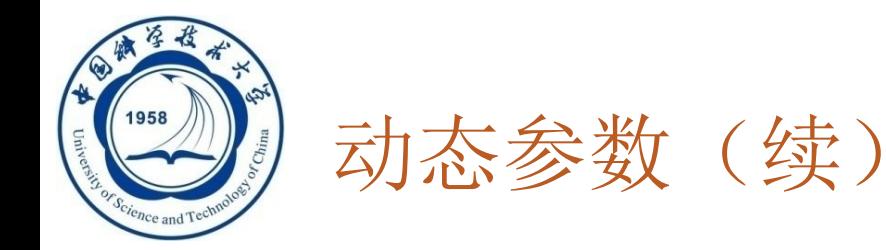

## 使用动态参数的步骤: **1.**声明**SQL**语句主变量 **2.**准备**SQL**语句**(PREPARE) EXEC SQL PREPARE <**语句名**> FROM <SQL**语句主变量**>; 3.**执行准备好的语句**(EXECUTE) EXEC SQL EXECUTE <**语句名**> [INTO <**主变量表**>] [USING <**主变量或常量**>];**

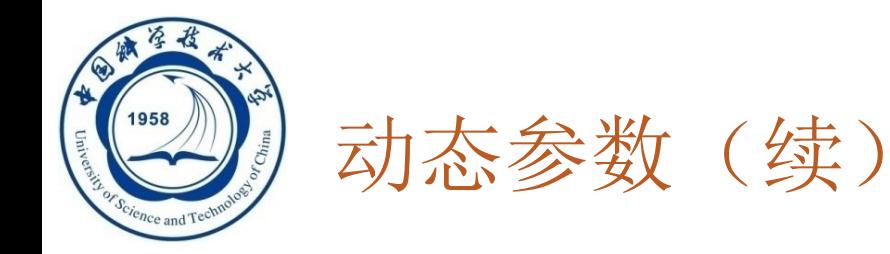

### **[**例**8.8]**向**TEST**中插入元组。 **EXEC SQL BEGIN DECLARE SECTION; const char \*stmt = "INSERT INTO test VALUES(?);"; /\***声明**SQL**主变量内容是**INSERT**语句 **\*/ EXEC SQL END DECLARE SECTION;**

**... ...**

**61**

**EXEC SQL PREPARE mystmt FROM :stmt; /\*** 准备语句 **\*/**

**... ...**

**EXEC SQL EXECUTE mystmt USING 100; /\***执行语句,设定**INSERT**语句插入值**100 \*/ EXEC SQL EXECUTE mystmt USING 200;**   $k$  热行语句, 设定INSERT语句插入值200\*/

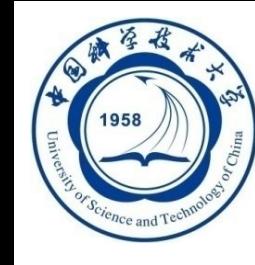

# 其他语言的嵌入式SQL

### 其他语言如**Python**、**PHP**、**JAVA**都可以作为主语言进行 嵌入式**SQL**

- 这几种语言连接数据库的流程都大同小异,主要包括:
	- □引入DB-API模块(如MySQL、Oracle,而php不需要引入模 块**)**
	- 获取与数据库的连接
	- 执行**SQL**语句和存储过程
	- 关闭数据库连接

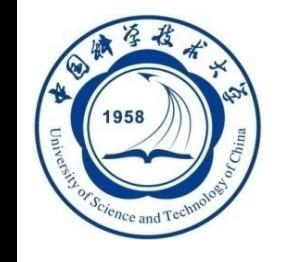

Python连接MySQL例子

import MySQLdb #引入相应模块 def mysql\_conn(): try: # 连接数据库: host为要连接的数据库服务器主机名; user为数据库的用 户名,默认为当前用户;passwd连接密码,db为连接的数据库名  $conn = MySQLdb.concurrent(host = '192.168.8.100', user = 'mysq', passwd =$  $'123456'$ ,db = 'mydatabase') cursor = conn.cursor() #使用cursor方法获取游标, 用于访问和操作数 据库中的数据

```
# 在mysql中要进行的操作, 如查询语句
 sql = "SELECT COUNT(*) FROM mydatabase.user"
 cursor.execute(sql) #执行sql语句的操作
```
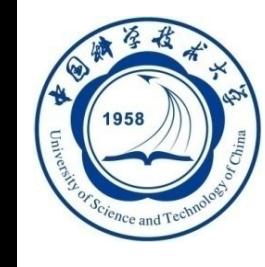

Python连接MySQL例子(续)

# 取出游标(指针)结果集中的所有行, 返回的结果集一个元组(tuples) , 除了fetchall(), 还支持fetchone(), 取出下一个结果, 还有 fetchmany(size), 取出多行(size行)结果  $all data = cursor.fetchall()$  $count = alldata[0][0]$ 

# SQL更新语句

 $sq12 = "UPDATE my database SET age = 20 WHERE user.id = %s"$ age = '007'  $\qquad$  # 主变量

- cursor.execute(sql2,age) #传入主变量, 执行更新语句
- cursor.close() #关闭游标指针释放资源
- conn.close() #关闭数据库连接并释放资源

print count

except Exception,e:

print "Can not Connect to mysql server"

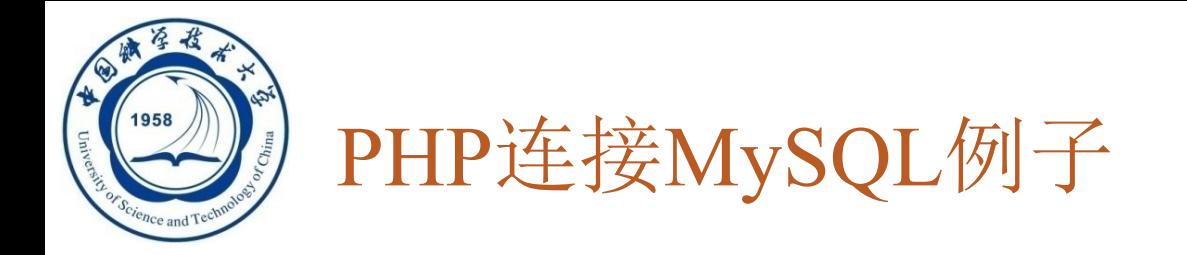

#### $\langle$ ?php

**65**

//连接数据库

#### \$conn=mysql\_connect("localhost", "root", "password");

//执行查询语句

#### \$result=mysql\_db\_query("Database", "SELECT \* FROM `info`", \$conn);

// 获取查询结果

\$row=mysql\_fetch\_row(\$result);

echo '<font face="verdana">'; echo '<table border="1" cellpadding="1" cellspacing="2">';

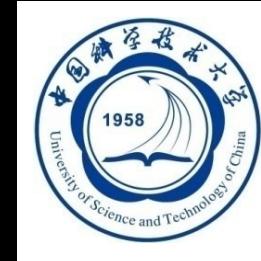

PHP连接MySQL例子(续)

#### // 定位到第一条记录

```
mysql data seek($result, 0);
// 循环取出记录
while ($row=mysql_fetch_row($result))
\{ \}echo "<tr></b>";
 for (\sin\theta; \sin\theta mysql_num_fields(\sin\theta); \sin\theta++ )
  {
  echo '<td bgcolor="#00FF00">';
  echo $row[$i];
  echo '\lt/td>';
 }
 echo "</tr></b>";
}
```
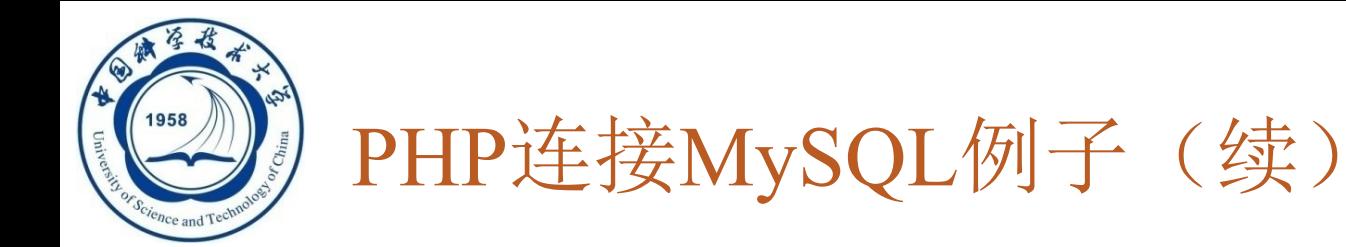

```
echo "</table></b>";
  echo "</font>";
  // 释放资源
  mysql_free_result($result);
  // 关闭连接
  mysql_close($conn); 
?>
```
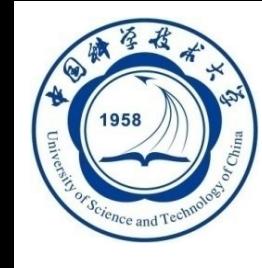

# JAVA连接MySQL例子

**68**

```
import java.sql.*; //引入模块
public class JDBCTest {
public static void main(String[] args){
     // 驱动程序名
      String driver = "com.mysql.jdbc.Driver";
     // URL指向要访问的数据库名scutcs
      String url = "jdbc:mysql://127.0.0.1:3306/scutcs";
     // MySQL配置时的用户名
      String user = "root"; 
     // MySQL配置时的密码
      String password = "root";
     try { 
      // 加载驱动程序
      Class.forName(driver);
```
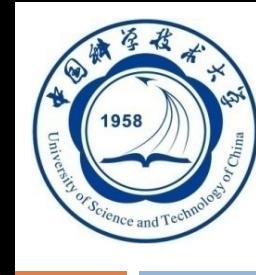

# JAVA连接MySQL例子(续)

#### // 连续数据库

Connection conn = DriverManager.getConnection(url, user, password); if(!conn.isClosed())

System.out.println("Succeeded connecting to the Database!");

// statement用来执行SQL语句

Statement statement = conn.createStatement();

// 要执行的SQL语句

String  $sq = "select * from student";$ 

// 结果集

ResultSet rs = statement.executeQuery(sql);

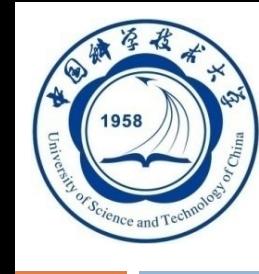

JAVA连接MySQL例子(续)

rs.close(); //断开游标,释放资源 conn.close(); //断开数据库连接,释放资源 //各种异常处理 } catch(ClassNotFoundException e) { System.out.println("Sorry,can`t find the Driver!"); e.printStackTrace();

```
} catch(SQLException e) {
```
e.printStackTrace();

} catch(Exception e) {

```
e.printStackTrace();
```
}

}

}

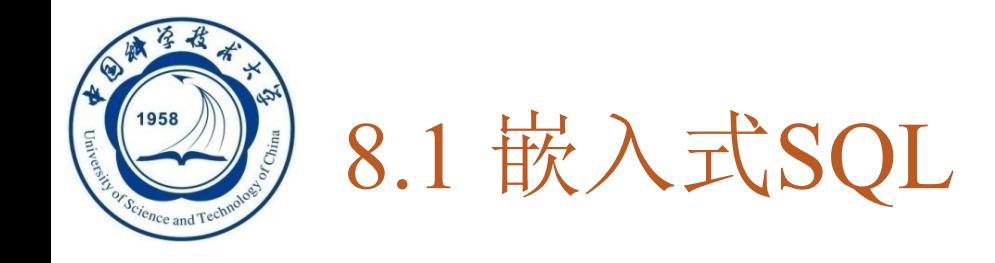

# **8.1.1** 嵌入式**SQL**的处理过程 **8.1.2** 嵌入式**SQL**语句与主语言之间的通信 **8.1.3** 不使用游标的**SQL**语句 **8.1.4** 使用游标的**SQL**语句 **8.1.5** 动态**SQL 8.1.6** 小结

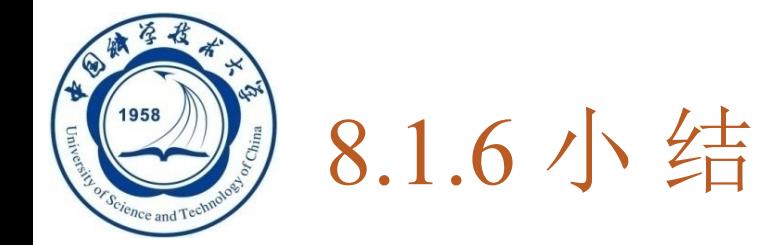

## 在嵌入式**SQL**中,**SQL**语句与主语言语句分工非常明确

□ SQL语句

**72**

➢ 直接与数据库打交道,取出数据库中的数据。

- □ 主语言语句
	- ➢ 控制程序流程
	- ➢ 对取出的数据做进一步加工处理
- **SQL**语言是面向集合的,一条**SQL**语句原则上可以产生或处 理多条记录
- 主语言是面向记录的,一组主变量一次只能存放一条记录 仅使用主变量并不能完全满足**SQL**语句向应用程序输出数据的要求 □ 嵌入式SOL引入了游标的概念, 用来协调这两种不同的处理方式

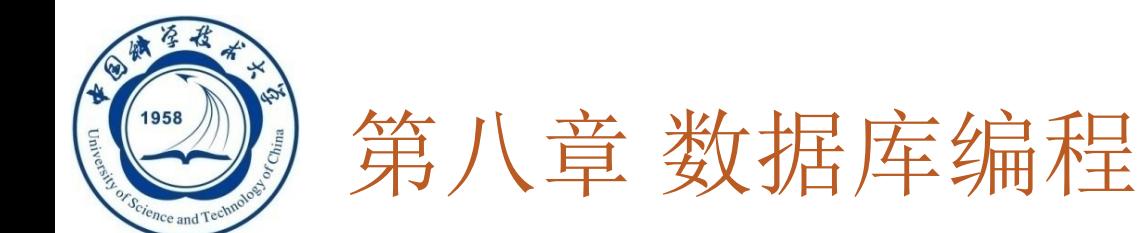

## **8.1** 嵌入式**SQL**

**75**

**8.2** 过程化**SQL(PL/SQL)**

**8.3** 存储过程和函数

## **8.4 ODBC**编程

#### **\*8.5 OLE DB**

### **\*8.6 JDBC**编程

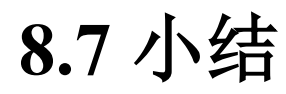

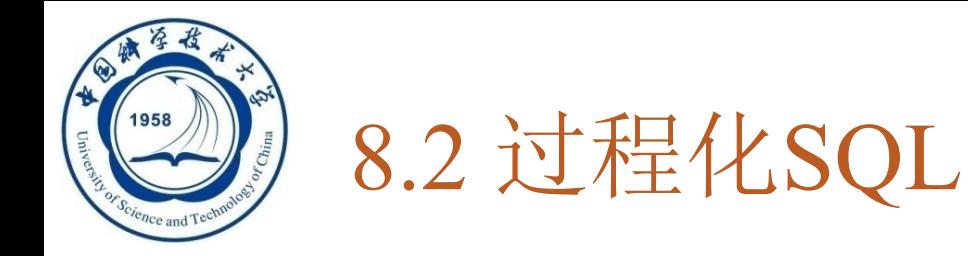

#### □ PL/SQL技术路线的优势

- 尽量减少系统之间的通信和协同
- 嵌入式**SQL**:高级语言主导过程,利用高级语言的控制功能
- 过程化**SQL**:数据库主导过程,扩展**SQL**语言功能

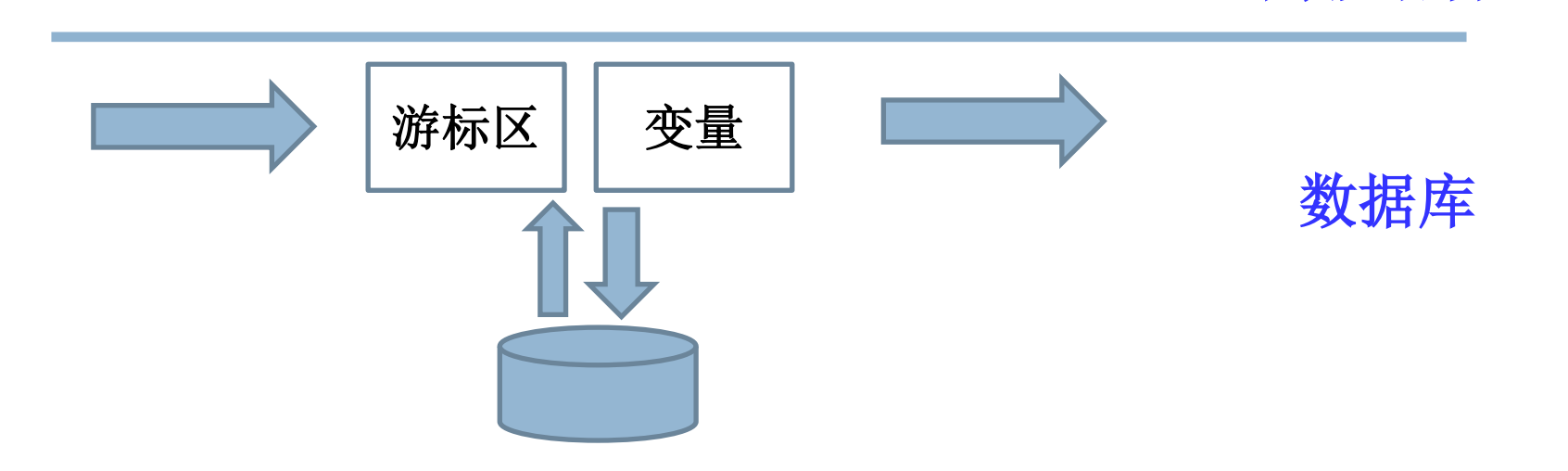

高级语言

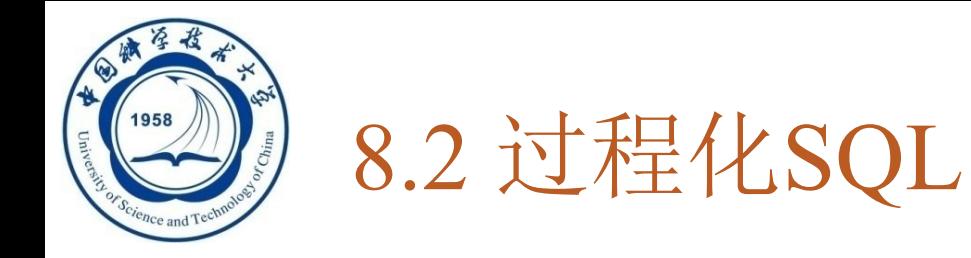

# **8.2.1** 过程化**SQL**的块结构 **8.2.2** 变量和常量的定义 **8.2.3** 流程控制

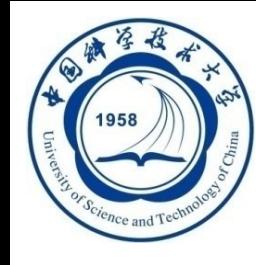

# 8.2.1 过程化SQL的块结构

过程化**SQL (PL/SQL)**

- **SQL**的扩展
- 基本结构是块
	- ■块之间可以互相嵌套
	- ◼ 每个块完成一个逻辑操作
- 增加了过程化语句功能
	- ■增加变量、常量等定义语句
	- ■增加变量赋值语句
	- 增加流程控制语句

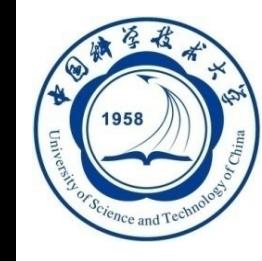

## 过程化**SQL**块的基本结构

- **1.** 定义部分
	- **DECLARE** 变量、常量、游标、异常等 ■ 定义的变量、常量等只能在该基本块中使用 ■ 当基本块执行结束时, 定义就不再存在
- **2.** 执行部分

#### **BEGIN**

**SQL**语句、过程化**SQL(PL/SQL)**的流程控制语句 **EXCEPTION**

异常处理部分

**END**;

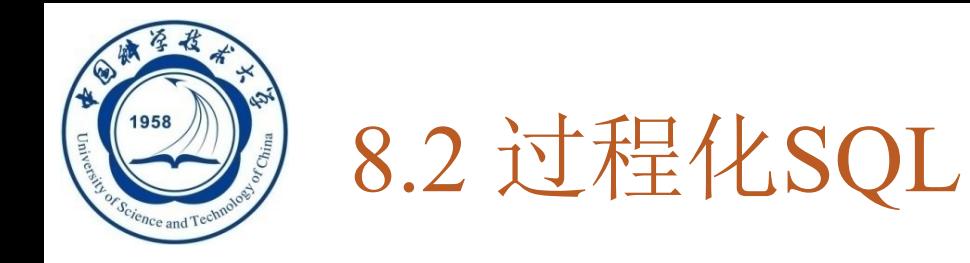

# **8.2.1** 过程化**SQL**的块结构 **8.2.2** 变量和常量的定义 **8.2.3** 流程控制

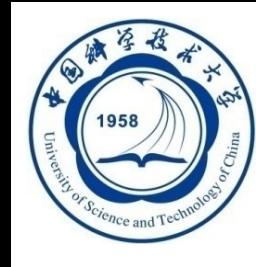

## 8.2.2 变量和常量的定义

### **1. PL/SQL**变量定义的语法形式

- 变量名 数据类型 **[[NOT NULL]:=**初值表达式**]** 或
- 变量名 数据类型 **[[NOT NULL]** 初值表达式**]**
- **2.** 常量定义类似于变量定义
	- 常量名 数据类型 **CONSTANT :=**常量表达式
	- 常量必须要给一个值,并且该值在存在期间或常量的作用域 内不能改变。如果试图修改它,过程化**SQL**将返回一个异常
- **3.** 赋值语句
	- 变量名称 **:=**表达式
	- **SET** 变量名称 **=** 表达式

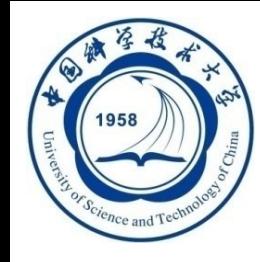

# 8.2.2 变量和常量的定义

**82**

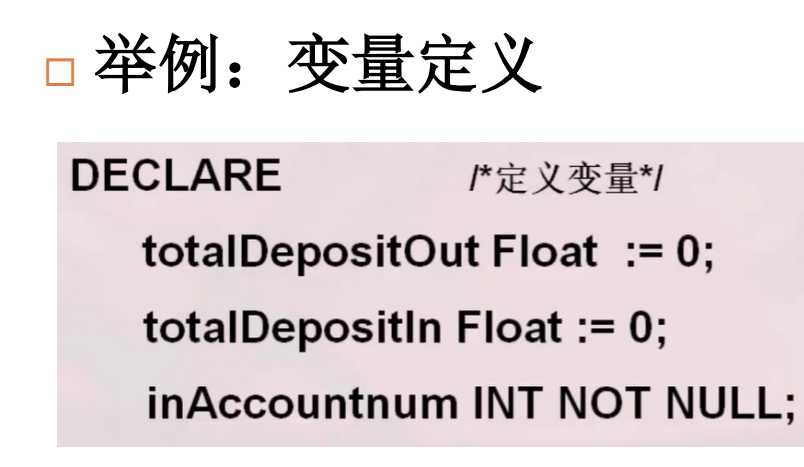

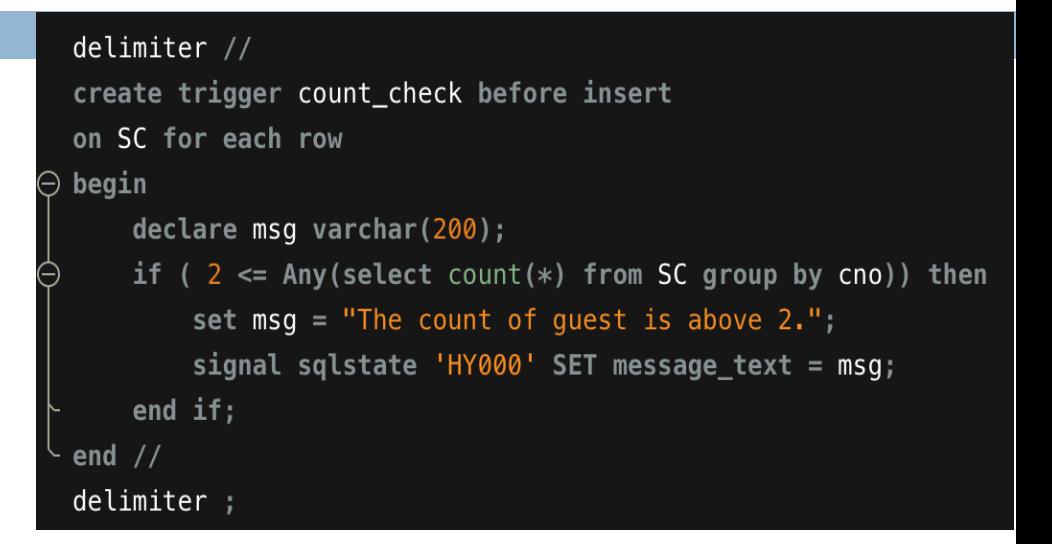

□举例: 常量定义

errorMsg string CONSTSNT := "Nested SQL error"

□举例:赋值

## **SET Sno=Sno+1;**

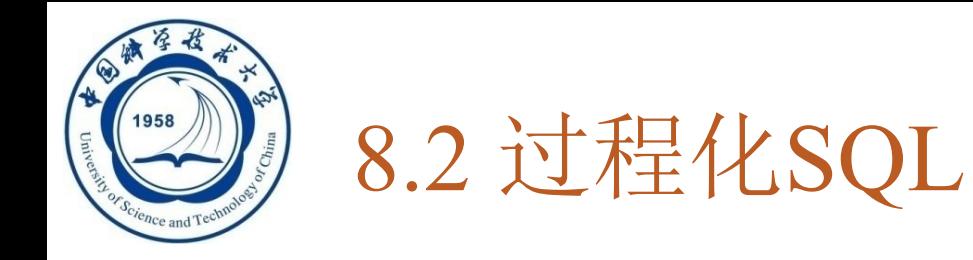

# **8.2.1** 过程化**SQL**的块结构 **8.2.2** 变量和常量的定义 **8.2.3** 流程控制

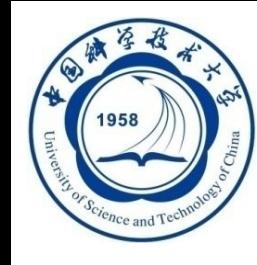

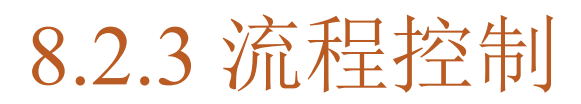

# **PL/SQL**过程化**SQL**功能

- **1.** 条件控制语句
- **2.** 循环控制语句
- **3.** 错误处理

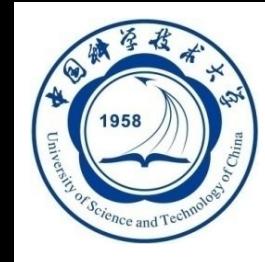

## 流程控制(续)

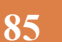

- **1.** 条件控制语句
	- **IF-THEN**,**IF-THEN-ELSE**和嵌套的**IF**语句
	- (**1**)**IF condition THEN**
		- **Sequence\_of\_statements;**
		- **END IF;**
	- (**2**)**IF condition THEN**
		- **Sequence\_of\_statements1;**
		- **ELSE**
			- **Sequence\_of\_statements2;**
		- **END IF;**
	- (**3**)在**THEN**和**ELSE**子句中还可以再包含**IF**语句,即**IF** 语句可以嵌套

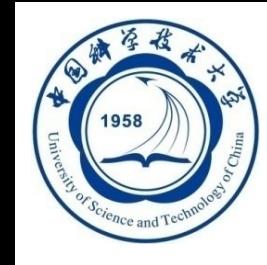

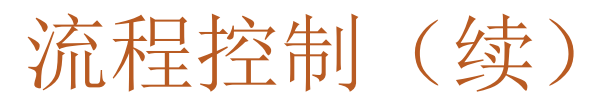

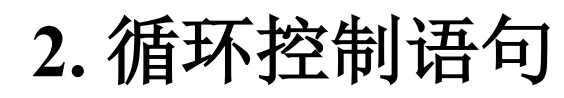

## **LOOP**,**WHILE-LOOP**和**FOR-LOOP**  (**1**)简单的循环语句**LOOP**

**LOOP**

**Sequence\_of\_statements;** 

#### **END LOOP;**

多数数据库服务器的过程化**SQL**都提供**EXIT**、**BREAK**或 **LEAVE**等循环结束语句,保证**LOOP**语句块能够结束

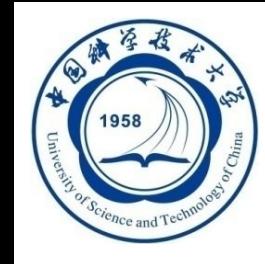

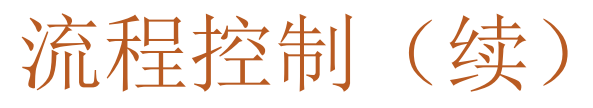

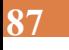

## **2.** 循环控制语句(续)

## (**2**)**WHILE-LOOP**

**WHILE condition LOOP**

**Sequence\_of\_statements;**

**END LOOP;**

- ◼ 每次执行循环体语句之前,首先对条件进行求值
- ■如果条件为真,则执行循环体内的语句序列
- ■如果条件为假, 则跳过循环并把控制传递给下一个语句

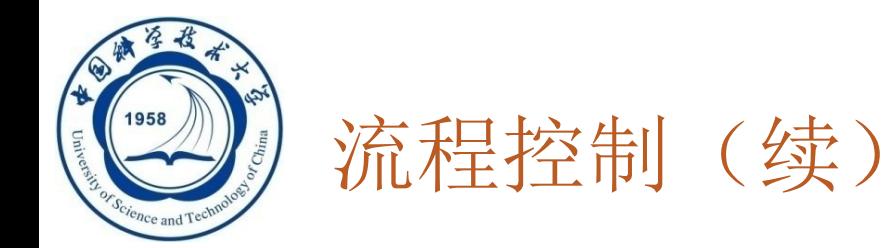

# **2.** 循环控制语句(续) (**3**)**FOR-LOOP FOR count IN [REVERSE] bound1 … bound2 LOOP Sequence\_of\_statements; END LOOP;**

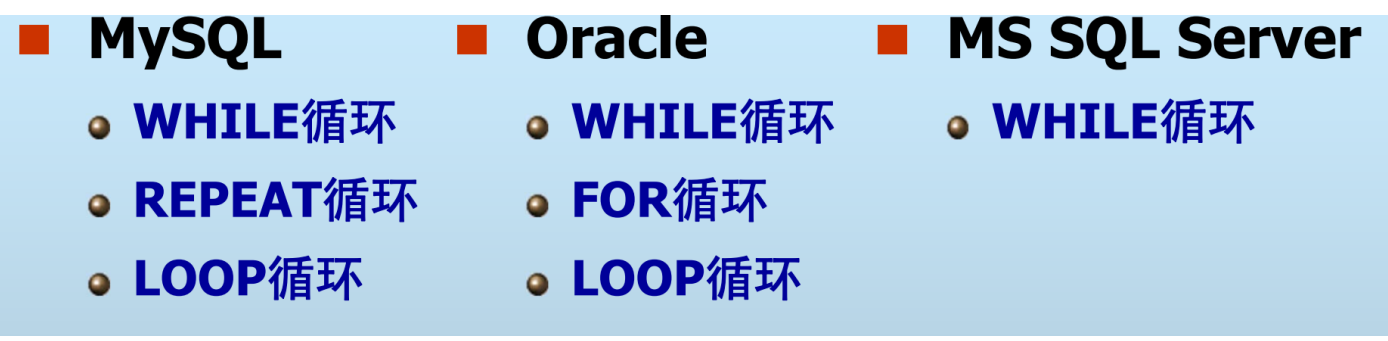

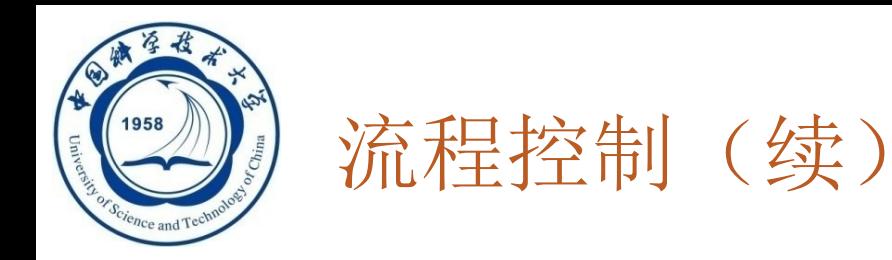

## **3.** 错误处理(**Exception**)

- 如果过程化**SQL**在执行时出现异常,则应该让程序在产 生异常的语句处停下来,根据异常的类型去执行异常处 理语句
- **□ SQL标准对数据库服务器提供什么样的异常处理做出了** 建议,要求过程化**SQL**管理器提供完善的异常处理机制

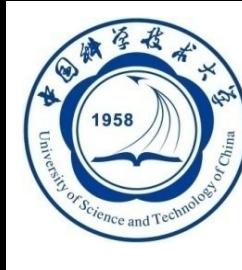

控制结构(续):定义触发器

定义一个**BEFORE**行级触发器,为教师表**Teacher**定义完整性规则"教 授的工资不得低于**4000**元,如果低于**4000**元,自动改为**4000**元"。 **CREATE TRIGGER Insert\_Or\_Update\_Sal BEFORE INSERT OR UPDATE ON Teacher /\***触发事件是插入或更新操作**\*/ FOR EACH ROW /\***行级触发器**\*/ BEGIN /\***定义触发动作体,是**PL/SQL**过程块**\*/ IF (new.Job='**教授**') AND (new.Sal < 4000) THEN new.Sal :=4000; END IF; END;** 

**An Introduction to Database System**
```
例子
     /*判断某个学生是否满足毕业要求 并修改student表中的graduate属性*/
91
    日/*创建PROCEDURE
     输入: Fail LIMIT 挂科次数限制action
 3
     AVG GRADE LIMIT 平均GRADE限制
 \overline{4}5
    L*/DELIMITER //
 6
     CREATE PROCEDURE GRADUATE (IN Fail LIMIT int, IN AVG GRADE LIMIT int)
 7<sup>°</sup>8
    EBEGIN
 9
         DECLARE FAIL int;
                                                                       定义部分
         DECLARE AVG_GRADE int;
10
11
         DECLARE Sno int DEFAULT 0;
12白
         <del>loop label: LOOP</del>
13
             SELECT COUNT(*) INTO FAIL FROM SC WHERE SC. Sno = Sno AND SC. Grade < 60;
14
             SELECT avg(Grade) INTO AVG_GRADE FROM SC WHERE SC.Sno = Sno AND SC.Grade >= 60;
             IF FAIL <= Fail LIMIT AND AVG GRADE >= AVG GRADE LIMIT THEN
15
    白
                     UPDATE Student SET graduate = 'success' WHERE Student. Sno = Sno;
16
17
             ELSE
                     UPDATE Student SET graduate = 'fail' WHERE Student. Sno = Sno;
18
19
             END IF;
20
             SET Sno=Sno+1;
21白
             IF Sno>=100 THEN
                                                                        执行部分22LEAVE loop_label;
23
             END IF;
         END LOOP:
24
25
    -END://
26
     CALL GRADUATE(1, 70); //
27 \cdotSELECT * FROM student;
28 \bullet29
```
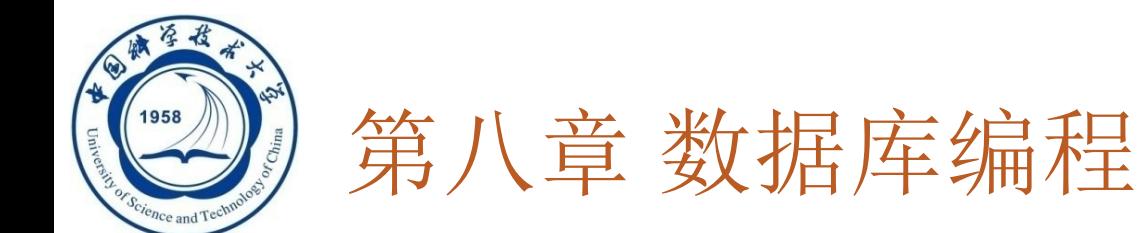

## **8.1** 嵌入式**SQL**

**92**

- **8.2** 过程化**SQL**
- **8.3** 存储过程和函数
- **8.4 ODBC**编程
- **\*8.5 OLE DB**
- **\*8.6 JDBC**编程
- **8.7** 小结

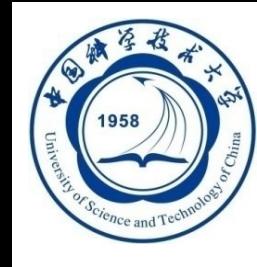

# 8.3 存储过程和函数

# **8.3.1** 存储过程

### **8.3.2** 函数

# **8.3.3** 过程化**SQL**中的游标

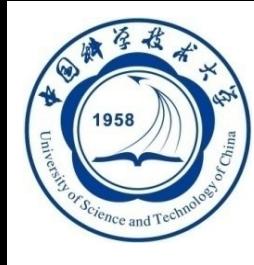

## 8.3.1 存储过程

**94**

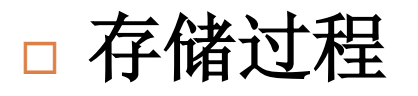

由过程化**SQL**语句书写的一段程序,经编译和优化后 **(**命名**)**存储在数据库服务器中,使用时只要调用即可

- □ 存储过程的优点
	- (**1**)运行效率高
	- (**2**)降低了客户端和服务器之间的通信量

(**3**)方便实施企业规则

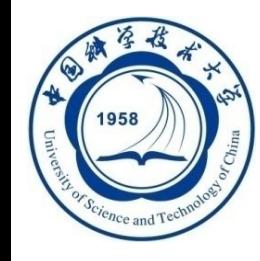

## 8.3.1 存储过程

### **□ PL/SQL块类型**

- □命名块
	- 编译后保存在数据库中,可以被反复调用,运行速度较快。 存储过程和函数是命名块
- □匿名块
	- ■每次执行时都要进行编译,它不能被存储到数据库中,也不 能在其他过程化**SQL**块中调用

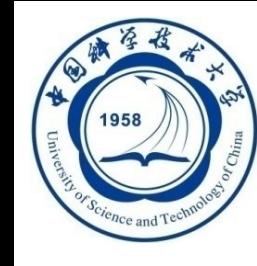

# 存储过程(续)

# 存储过程的用户接口

- (**1**)创建存储过程
- (**2**)执行存储过程
- (**3**)修改存储过程
- (**4**)删除存储过程

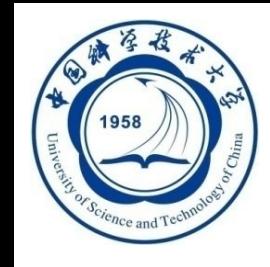

# 2. 存储过程的用户接口

## (**1**)创建存储过程

**CREATE OR REPLACE PROCEDURE** 过程名**([**参数**1,**参 数**2,...]) AS <**过程化**SQL**块**>**;

- □过程名:数据库服务器合法的对象标识
- □参数列表: 用名字来标识调用时给出的参数值, 必须指 定值的数据类型。参数也可以定义输入参数、输出参数 或输入**/**输出参数,默认为输入参数
- 过程体:一个**<**过程化**SQL**块**>**,包括声明部分和可执行 语句部分

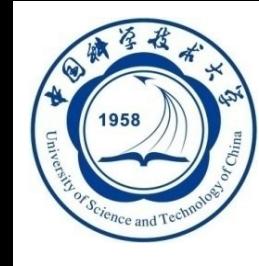

- **[**例**8.9]** 利用存储过程来实现下面的应用:从账户**1**转指定数额 的款项到账户**2**中。
	- **CREATE PROCEDURE TRANSFER(inAccount INT, outAccount INT, amount FLOAT)**
	- **/\***定义存储过程**TRANSFER**,其参数为转入账户、转出账户、转账额度**\*/**
	- **AS DECLARE /\***定义变量**\*/**
		- **totalDepositOut Float;**
		- **totalDepositIn Float;**
		- **inAccountnum INT;**

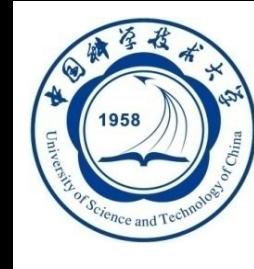

# 存储过程的用户接口(续)

### **BEGIN /\***检查转出账户的余额 **\*** , 执行**SQL/ SELECT Total INTO totalDepositOut FROM Accout WHERE accountnum=outAccount;**

**IF totalDepositOut IS NULL THEN** 

**/\***如果转出账户不存在或账户中没有存款**\*/**

**ROLLBACK; /\***回滚事务**\*/**

**RETURN;**

**END IF;** 

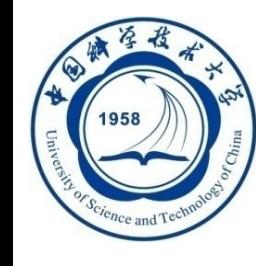

存储过程的用户接口(续)

**IF totalDepositOut < amount THEN /\***如果账户存款不足**\*/ ROLLBACK; /\***回滚事务**\*/ RETURN; END IF; /\***检查转入账号**\*/ SELECT Accountnum INTO inAccountnum FROM Account**

**WHERE accountnum=inAccount;** 

**IF inAccount IS NULL THEN /\***如果转入账户不存在**\*/**

**ROLLBACK; /\***回滚事务**\*/**

**RETURN;**

**ENDIF;**

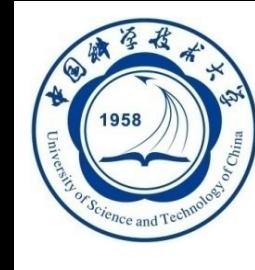

# 存储过程的用户接口(续)

### **UPDATE Account SET total=total-amount WHERE accountnum=outAccount;**

**/\*** 修改转出账户余额,减去转出额 **\*/**

**UPDATE Account SET total=total + amount** 

**WHERE accountnum=inAccount;** 

**/\*** 修改转入账户余额,增加转入额 **\*/**

**COMMIT; /\*** 提交转账事务 **\*/**

**END;**

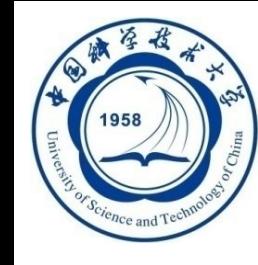

- (**2**)执行存储过程
	- **CALL/PERFORM PROCEDURE** 过程名**([**参数**1,**参数**2,...])**; □ 使用CALL或者PERFORM等方式激活存储过程的执行 在过程化**SQL**中,数据库服务器支持在过程体中调用其 他存储过程
- **[**例**8.10]** 从账户**01003815868**转**10000**元到**01003813828**账户中。 **CALL PROCEDURE TRANSFER(01003813828, 01003815868,10000);**

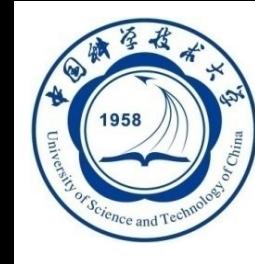

# 存储过程的用户接口(续)

## (**3**)修改存储过程

**ALTER PROCEDURE** 过程名**1 RENAME TO** 过程名**2;**

### (**4**)删除存储过程

**DROP PROCEDURE** 过程名**()**;

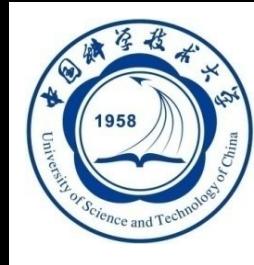

# 8.3 存储过程和函数

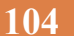

# **8.3.1** 存储过程

## **8.3.2** 函数

# **8.3.3** 过程化**SQL**中的游标

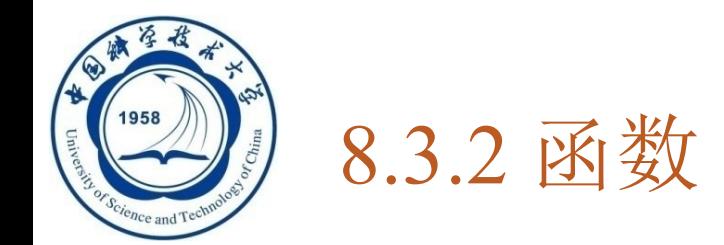

# 函数和存储过程的异同

- 同:都是持久性存储模块
- 异:函数必须指定返回的类型

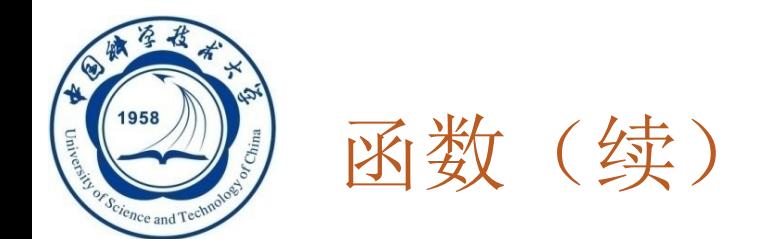

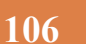

## **1.**函数的定义语句格式

**CREATE OR REPLACE FUNCTION** 函数名 **([**参数**1,**参数 **2,…]) RETURNS <**类型**> AS <**过程化**SQL**块**>;**

**2.**函数的执行语句格式

**CALL/SELECT** 函数名 **([**参数**1,**参数**2,…]);**

**3.**修改函数

重命名

**ALTER FUNCTION** 过程名**1 RENAME TO** 过程名**2;**

重新编译

**ALTER FUNCTION** 过程名 **COMPILE;**

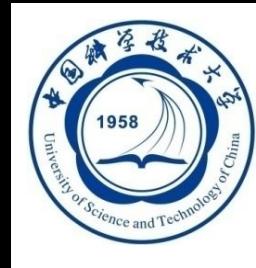

# 8.3 存储过程和函数

# **8.3.1** 存储过程

## **8.3.2** 函数

# **8.3.3** 过程化**SQL**中的游标

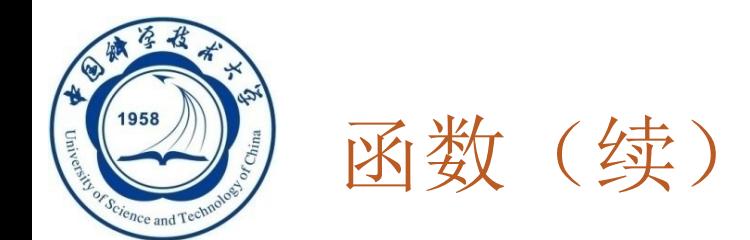

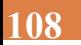

# 过程化**SQL**中的游标

- 概念与**8.1**中一致
- □ 使用方法类似
	- **1.** 声明**Declare**
	- **2.** 打开**Open**
	- **3.** 推进**Fetch**
	- **4.** 关闭**Close**

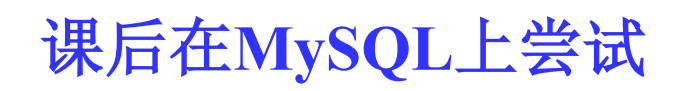

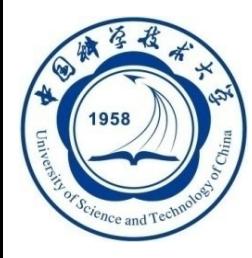

# 过程化SQL中的游标

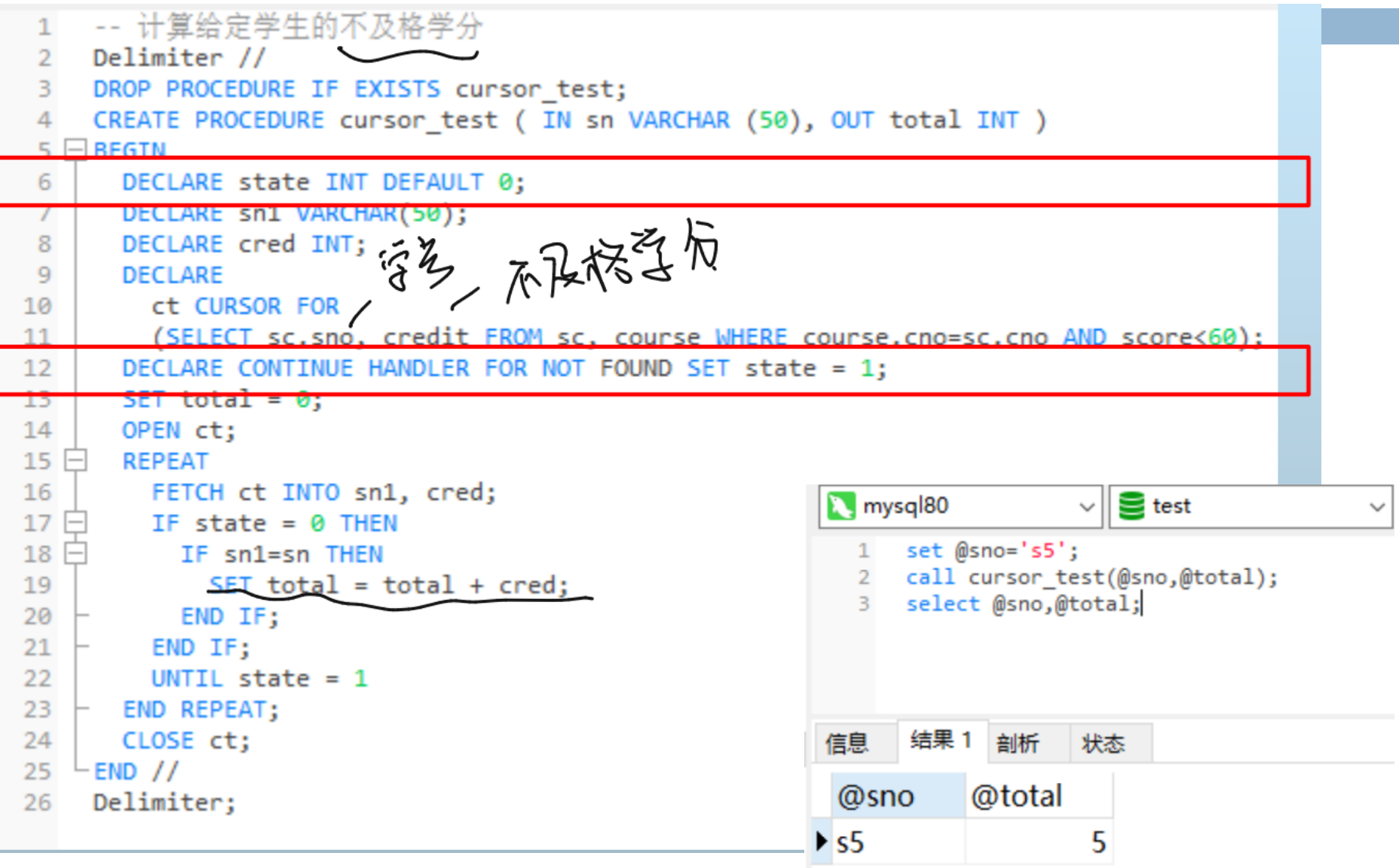

```
-- 计算给定学生的GPA
     Delimiter //
                                                               GPA = \frac{\sum \cancel{R}程学分 * 课程学分绩点
 3
    DROP FUNCTION IF EXISTS fun;<br>CREATE FUNCTION fun(sn VARCHAR(50))<br>RETURNS FLOAT
 4
                                                                                  Σ课程学分
 \overline{5}6
     READS SOL DATA
7 \BoxBEGIN
       DECLARE state INT DEFAULT 0; -- cursor结束标记
8
9
       DECLARE grade, cred, total c, total g FLOAT DEFAULT 0;
10
       DECLARE sn1 VARCHAR(50);
11
       DECLARE c count INT;
12DECLARE t, gpa FLOAT DEFAULT 0;
13DECLARE
14
         ct CURSOR FOR
15
         (SELECT score, credit FROM sc, course c WHERE sc. cno=c. cno AND sno=sn AND score IS NOT NULL);
16
       DECLARE CONTINUE HANDLER FOR NOT FOUND SET state = 1;
17
       OPEN ct;
18 -REPEAT
                                                                                         SELECT
19
         FETCH ct INTO grade,cred; -- 每一门课程的成绩和学分
                                                                                     1
                                                                                     \overline{2}sno,
20 -IF state = \theta THEN
                                                                                     \overline{\mathbf{3}}sname,
21 -CASE
                                                                                           fun(sno) AS GPA
                                                                                     4
22WHEN grade>=95 THEN SET t=4.3;
                                                                                     \overline{5}FROM
23WHEN grade>=90 AND grade<95 THEN SET t=4.0;
                                                                                     6
                                                                                           student;
24WHEN grade>=85 AND grade<90 THEN SET t=3.7;
                                                                                     \overline{7}25
              WHEN grade>=82 AND grade<85 THEN SET t=3.3;
                                                                                          结果 1 剖析
                                                                                                        状态
                                                                                   信息
26
              ELSE SET t=3;
27
            END CASE:
                                                                                                     GPA
                                                                                    sno
                                                                                           sname
            SET total g=total g + t*cred; -- 计算总的学分*绩点
28
            SET total c=total c + cred; -- 计算总的学分
29
                                                                                  \blacktriangleright s1
                                                                                                         3.57143
                                                                                           a
30
         END IF;
                                                                                           b
31
                                                                                    s<sub>2</sub>3
         UNTIL state = 132END REPEAT;
                                                                                    s33
                                                                                           \mathbf{C}33
       CLOSE ct;
34
      SFT gpa=total g/total c;
                                                                                    s4
                                                                                           d
                                                                                                           (Null)
35
       RETURN gpa;
                                                                                    s53.28571
                                                                                           c
36
     END //
37
     Delimiter;
```
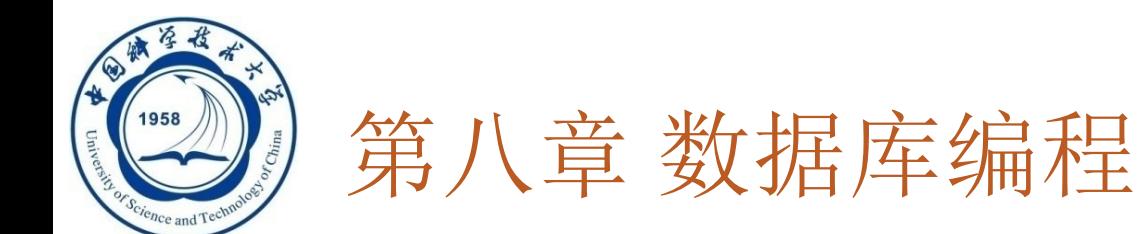

# **8.1** 嵌入式**SQL**

**112**

- **8.2** 过程化**SQL**
- **8.3** 存储过程和函数
- **8.4 ODBC**编程
- **\*8.5 OLE DB**
- **\*8.6 JDBC**编程
- **8.7** 小结

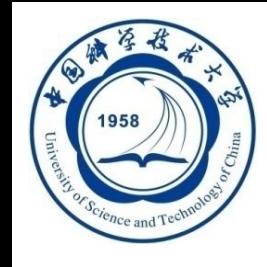

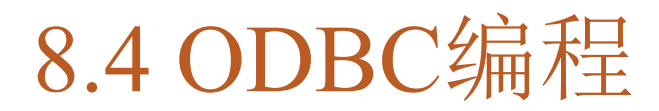

### 突破**SQL**语言的局限性

- 嵌入式**SQL**:利用高级语言的表达能力
- 过程化**SQL**:扩展**SQL**语言的过程控制能力
- **ODBC**:更大的视野,将数据库看做是一类数据源

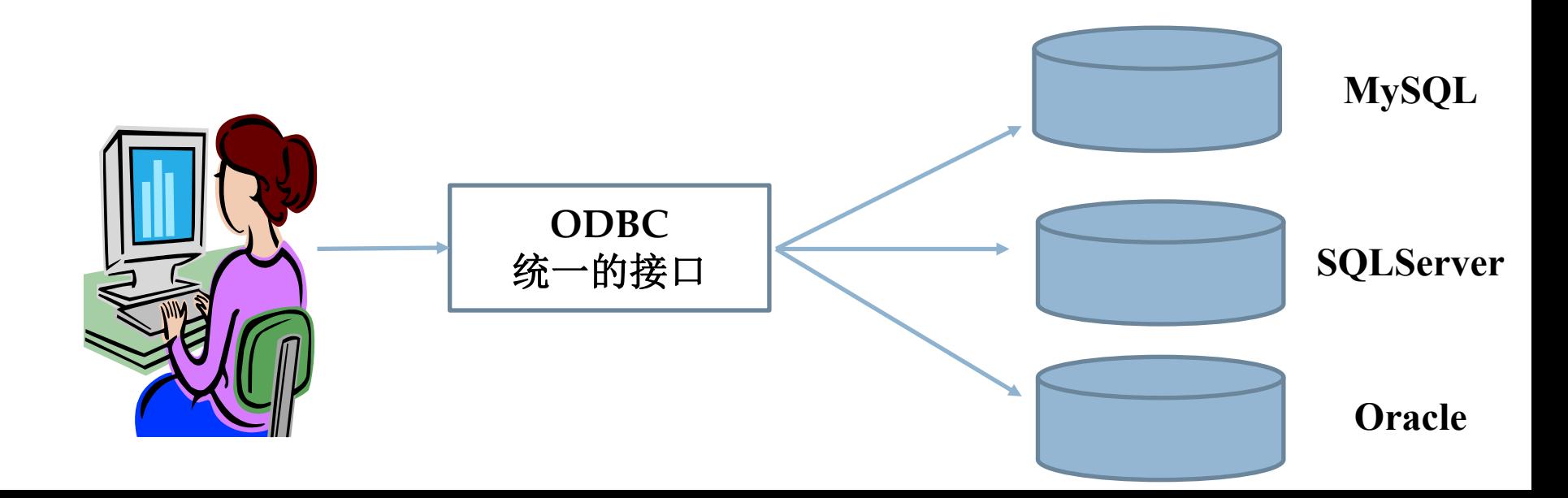

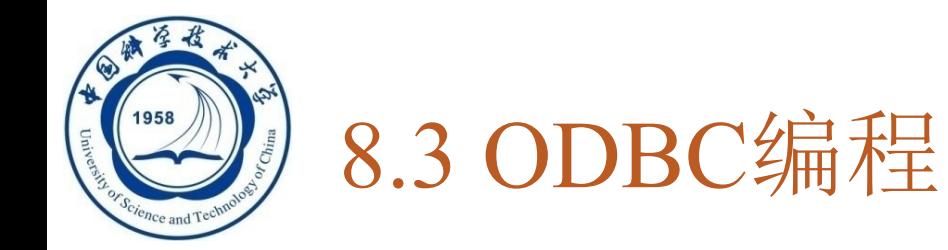

### □ ODBC优点:

**114**

### 移植性好

### 能同时访问不同的数据库

共享多个数据资源

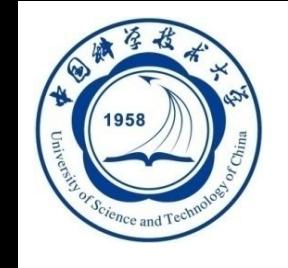

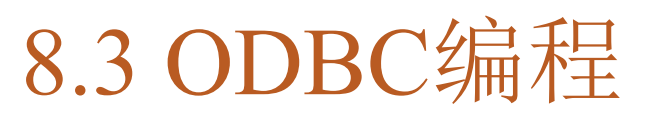

### **8.3.1** 数据库互连概述

### **8.3.2 ODBC**工作原理概述

### **8.3.3 ODBC API** 基础

## **8.3.4 ODBC**的工作流程

### **8.3.5** 小结

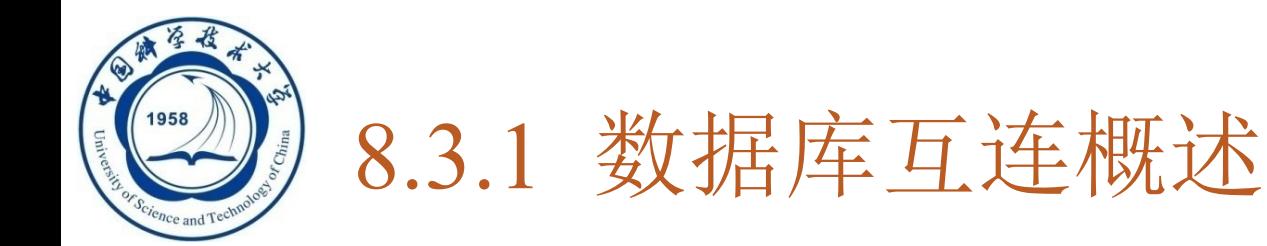

### **ODBC**产生的原因:

**116**

□ 开放数据库连接(Open Database Connectivity, ODBC)

 由于不同的数据库管理系统的存在,在某个**RDBMS** 下编写的应用程序就不能在另一个**RDBMS**下运行

 许多应用程序需要共享多个部门的数据资源,访问 不同的**RDBMS** 

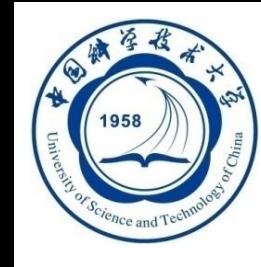

# 数据库互连概述(续)

### **ODBC**:

- 是微软公司开放服务体系**(Windows Open Services Architecture**, **WOSA)**中有关数据库的一个组成部分
- 它建立了一组规范(接口标准),提供了一组访问数据库的标准**API** 
	- 一个基于ODBC的应用程序对数据库的操作不依赖任何DBMS, 不 直接与**DBMS**打交道,所有的数据库操作由对应的**DBMS**的**ODBC** 驱动程序完成
- □ ODBC约束力:
	- 规范应用开发
	- 规范**RDBMS**应用接口

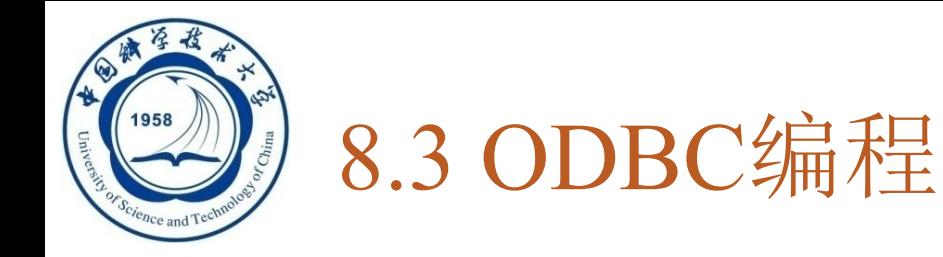

### **8.3.1** 数据库互连概述

**8.3.2 ODBC**工作原理概述

### **8.3.3 ODBC API** 基础

**8.3.4 ODBC**的工作流程

**8.3.5** 小结

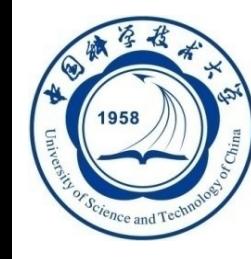

# 8.3.2 ODBC工作原理概述

□ ODBC应用系统的体系结构:

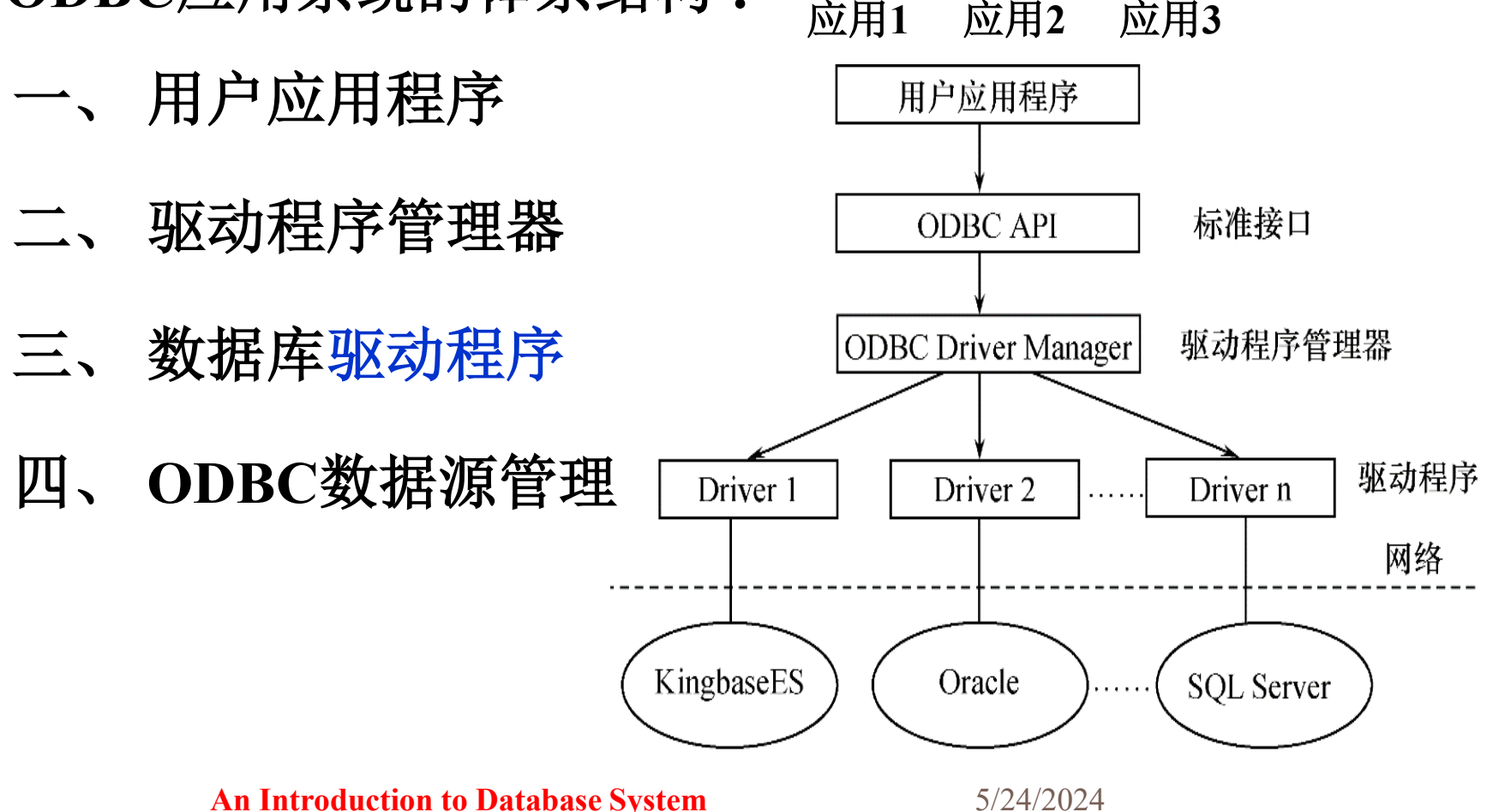

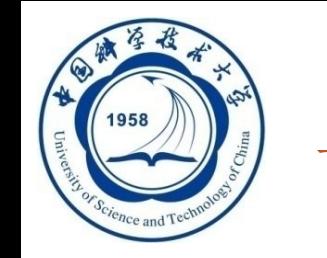

## 一、 应用程序

- **ODBC**应用程序包括的内容**:** 
	- □请求连接数据库
	- 断开与数据源的连接
	- □操作数据库,获取数据库执行状态
		- 向数据源发送SQL语句
		- ◼ 为**SQL**语句执行结果分配存储空间,定义所读取的数据 格式
		- ■获取数据库操作结果,或处理错误
		- 进行数据处理并向用户提交处理结果
		- 请求事务的提交和回滚操作

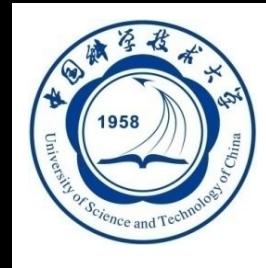

# 二、驱动程序管理器

驱动程序管理器:用来管理各种驱动程序

- 包含在**ODBC32.DLL**中
- 管理应用程序和驱动程序之间的通信
- 建立、配置或删除数据源并查看系统当前所安装的数据库

**ODBC**驱动程序

主要功能:

- ➢ 装载**ODBC**驱动程序
- ➢ 选择和连接正确的驱动程序
- ➢ 管理数据源
- ➢ 检查**ODBC**调用参数的合法性
- ➢ 记录**ODBC**函数的调用等

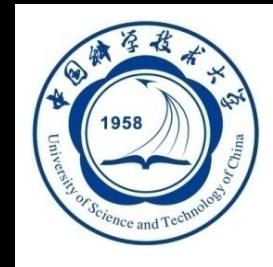

# 三、数据库驱动程序

- **ODBC**通过驱动程序来提供应用系统与数据库平台的独立性 □ ODBC应用程序不能直接存取数据库
	- 各种操作请求由驱动程序管理器提交给某个**RDBMS**的**ODBC** 驱动程序
	- 通过调用驱动程序所支持的函数来存取数据库
	- 数据库的操作结果也通过驱动程序返回给应用程序
	- 如果应用程序要操纵不同的数据库,就要动态地链接到不同的 驱动程序上。

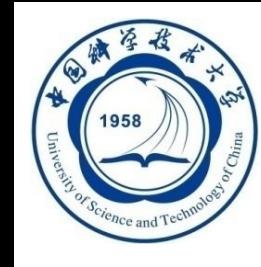

# 数据库驱动程序(续)

#### **123**

#### **ODBC**驱动程序类型:

□ 单束

- ➢ 数据源和应用程序在同一台机器上
- ➢ 驱动程序直接完成对数据文件的**I/O**操作
- ➢ 驱动程序相当于数据管理器
- □ 多束
	- ➢ 支持客户机**/**服务器、客户机**/**应用服务器**/**数据库服务器等网络 环境下的数据访问
	- ➢ 由驱动程序完成数据库访问请求的提交和结果集接收
	- ➢ 应用程序使用驱动程序提供的结果集管理接口操纵执行后的结 果数据

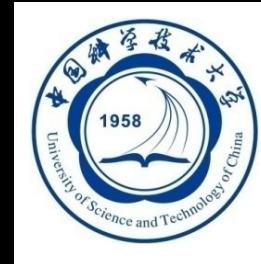

# 四、ODBC数据源

- 数据源:是最终用户需要访问的数据,包含了数据库位置和数 据库类型等信息,是一种数据连接的抽象
	- 数据源对最终用户是透明的
		- **ODBC**给每个被访问的数据源指定唯一的数据源名(**Data Source Name**
			- ,简称**DSN**)**,**并映射到所有必要的、用来存取数据的低层软件
		- 在连接中,用数据源名来代表用户名、服务器名、所连接的数据库名等
		- 最终用户无需知道**DBMS**或其他数据管理软件、网络以及有关**ODBC**驱 动程序的细节

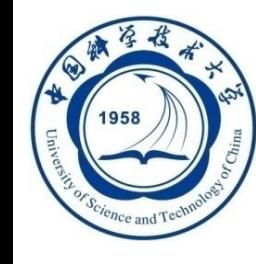

# ODBC数据源管理(续)

- 例如,假设某个学校在**MS SQL Server**和**KingbaseES**上创建了 两个数据库:学校人事数据库和教学科研数据库。
	- 学校的信息系统要从这两个数据库中存取数据
	- 为方便与两个数据库连接,为学校人事数据库创建一个数据源 名**PERSON**,为教学科研数据库创建一个名为**EDU**的数据源。
	- 当要访问每一个数据库时,只要与**PERSON**和**EDU**连接即可**,**不

需要记住使用的驱动程序、服务器名称、数据库名

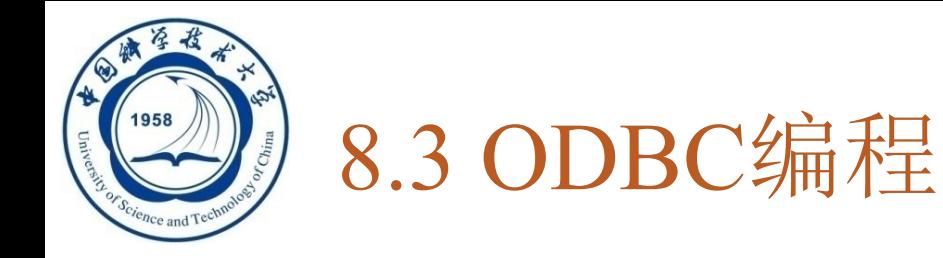

### **8.3.1** 数据库互连概述

**8.3.2 ODBC**工作原理概述

**8.3.3 ODBC API** 基础

**8.3.4 ODBC**的工作流程

**8.3.5** 小结

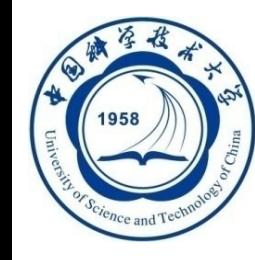

# 8.3.3 ODBC API 基础

### □ ODBC 应用程序接口的一致性

### **API**一致性

➢ **API**一致性级别有核心级、扩展**1**级、扩展**2**级

### 语法一致性

➢ 语法一致性级别有最低限度**SQL**语法级、核心**SQL**语法 级、扩展**SQL**语法级

**An Introduction to Database System** 5/24/2024
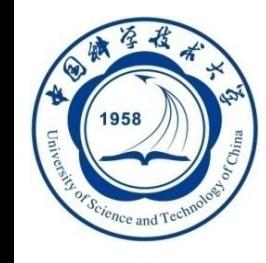

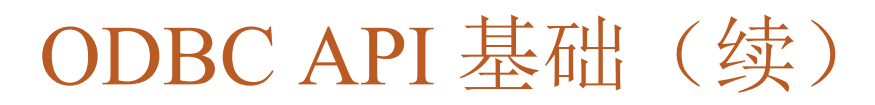

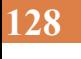

- 一、 函数概述
- 二、 句柄及其属性
- 三、 数据类型

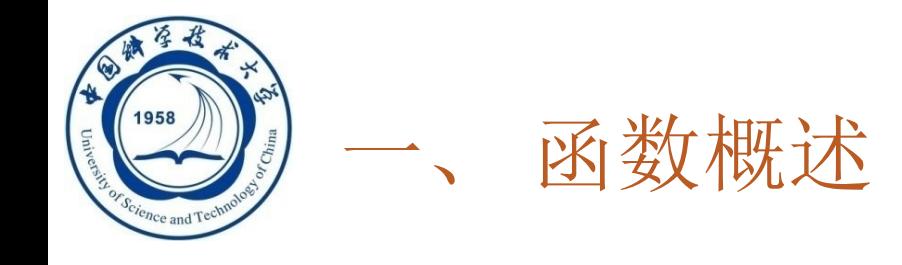

- □ ODBC 3.0 标准提供了76个函数接口:
	- 分配和释放环境句柄、连接句柄、语句句柄;
	- 连接函数(**SQLDriverconnect**等);
	- 与信息相关的函数(如获取描述信息函数**SQLGetinfo**、 **SQLGetFuction**);
	- 事务处理函数(如**SQLEndTran**);
	- 执行相关函数(**SQLExecdirect**、**SQLExecute**等);
	- 编目函数,**ODBC 3.0**提供了**11**个编目函数如**SQLTables**、 **SQLColumn**等,应用程序可以通过对编目函数的调用来获取 数据字典的信息如权限、表结构等

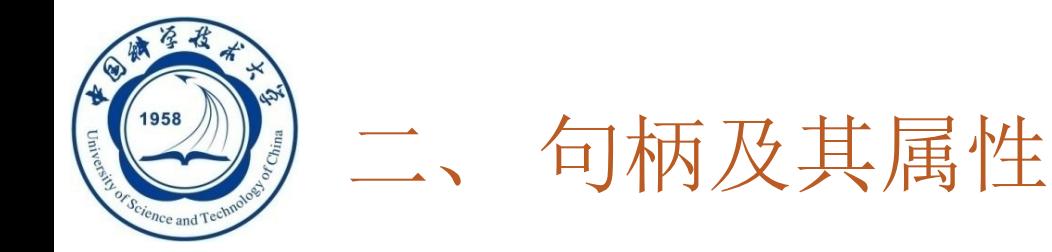

- 句柄是**32**位整数值,代表一个指针
- □ ODBC 3.0中句柄分类:
	- 环境句柄

- 连接句柄
- □ 语句句柄
- 描述符句柄

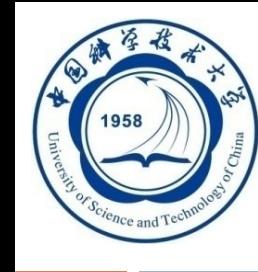

句柄及其属性(续)

- **1.** 每个**ODBC**应用程序需要建立一个**ODBC**环境,分配一个环境句柄,存 取数据的全局性背景如环境状态、当前环境状态诊断、当前在环境上 分配的连接句柄等;
- **2.** 一个环境句柄可以建立多个连接句柄,每一个连接句柄实现与一个数据 源之间的连接;
- **3.** 在一个连接中可以建立多个语句句柄,它不只是一个**SQL**语句,还包括 **SQL**语句产生的结果集以及相关的信息等;
- **4.** 在**ODBC 3.0**中又提出了描述符句柄的概念,它是描述**SQL**语句的参数
	- 、结果集列的元数据集合。

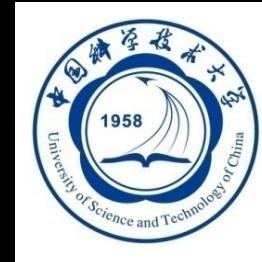

句柄及其属性(续)

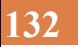

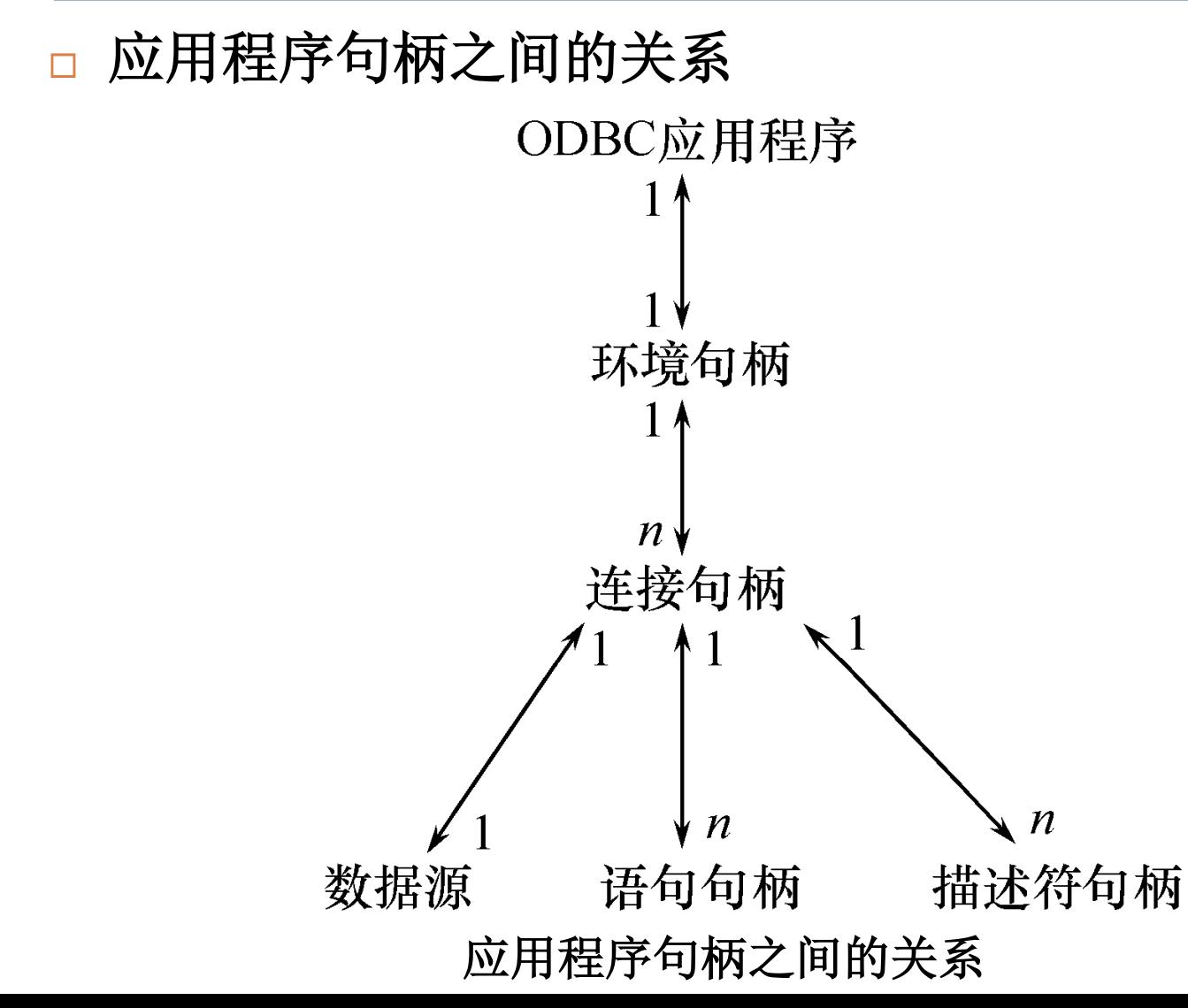

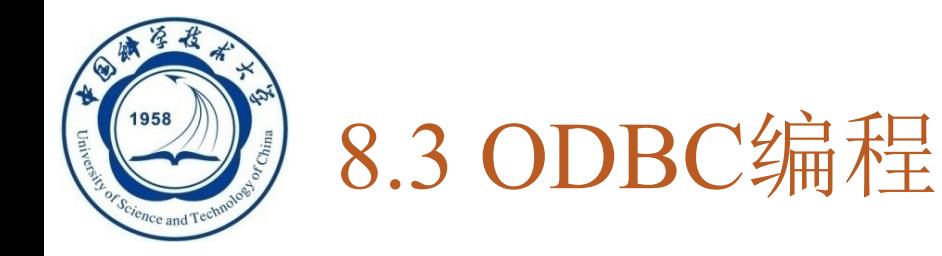

### **8.3.1** 数据库互连概述

### **8.3.2 ODBC**工作原理概述

### **8.3.3 ODBC API** 基础

### **8.3.4 ODBC**的工作流程

### **8.3.5** 小结

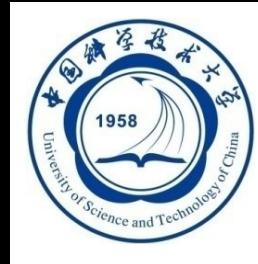

8.3.4 ODBC的工作流程

**137**

## **ODBC**的工作流程:

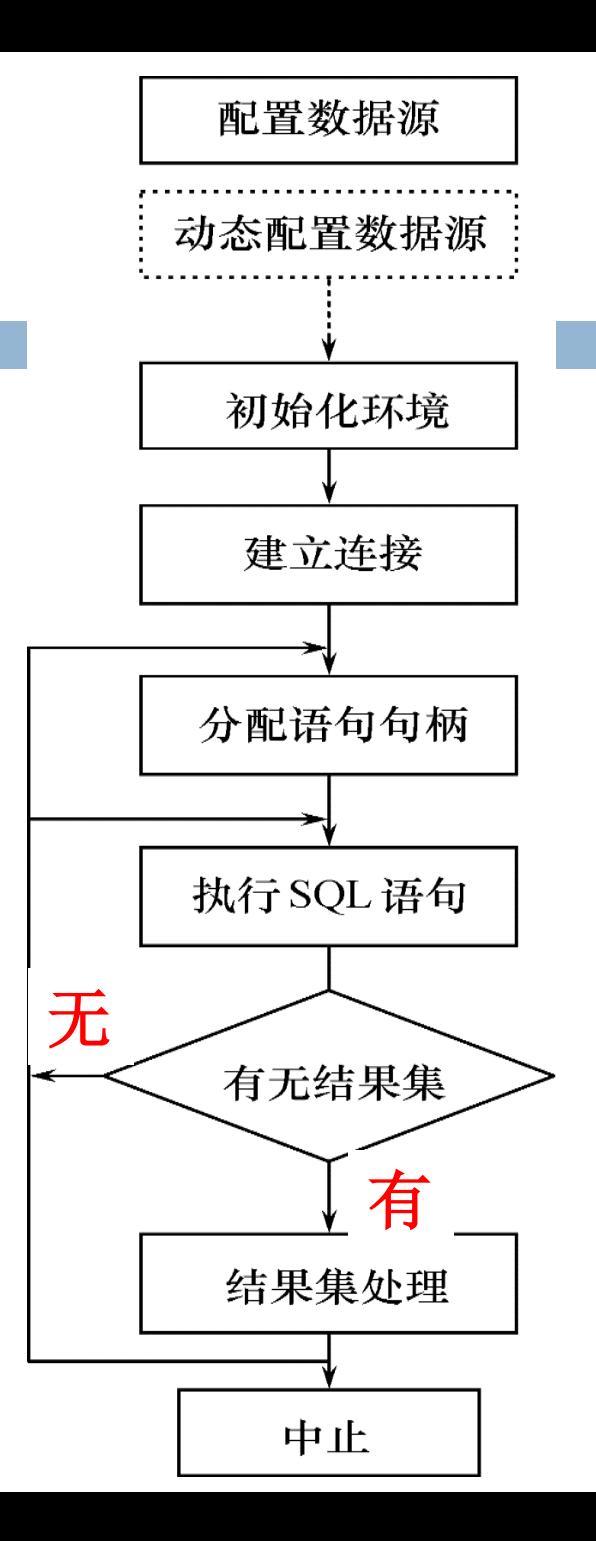

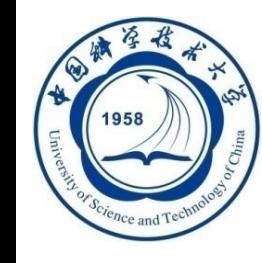

# ODBC的工作流程(续)

- [例**8.12**]将**KingbaseES**数据库中**Student**表的数据备份 到**SQL SERVER**数据库中。
	- 该应用涉及两个不同的RDBMS中的数据源
	- 使用ODBC来开发应用程序, 只要改变应用程序中连 接函数(SQLConnect)的参数, 就可以连接不同 **RDBMS**的驱动程序,连接两个数据源

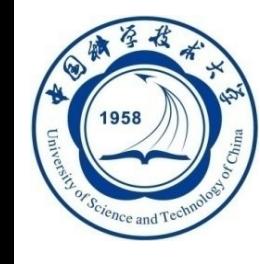

# ODBC的工作流程(续)

■ 在应用程序运行前, 已经在KingbaseES和SQL SERVER 中分别建立了**STUDENT**关系表

**CREATE TABLE Student** 

( **Sno CHAR**(**9**) **PRIMARY KEY**,

**Sname CHAR**(**20**) **UNQUE** 

**Ssex CHAR**(**2**),

**Sage SMALLINT**,

**Sdept CHAR**(**20**)

);

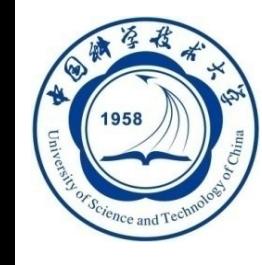

# ODBC的工作流程(续)

- 应用程序要执行的操作是:
	- 在**KingbaseES**上执行**SELECT \* FROM STUDENT**;
	- 把获取的结果集,通过多次执行
		- **INSERT INTO STUDENT** (**Sno**,**Sname**,**Ssex**,**Sage**,
		- **Sddept**) **VALUES** (**?**, **?**, **?**, **?**, **?**)**;**
	- □插入到SQL SERVER的STUDENT表中

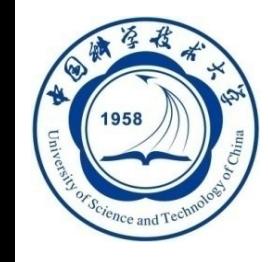

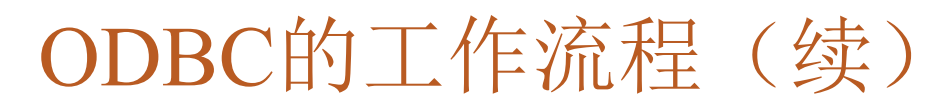

### 操作步骤:

- 一、 配置数据源
- 二、 初始化环境
- 三、 建立连接
- 四、 分配语句句柄
- 五、 执行**SQL**语句
- 六、 结果集处理
- 七、 中止处理

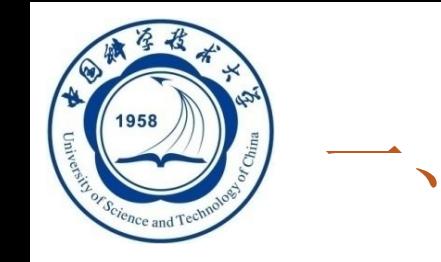

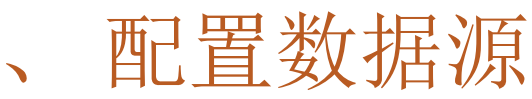

配置数据源两种方法:

⑴运行数据源管理工具来进行配置;

⑵使用**Driver Manager** 提供的**ConfigDsn**函数来增加、修 改或删除数据源

 在[例**8.13**]中,采用了第一种方法创建数据源。因为要同 时用到KingbaseES和SQL Server, 所以分别建立两个数据源 ,将其取名为**KingbaseES ODBC**和**SQLServer**。

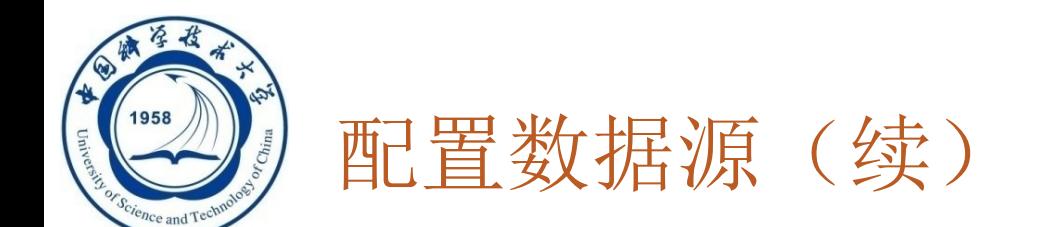

[例**8.13**]创建数据源的详细过程 **#include <stdlib.h> #include <stdio.h> #include <windows.h> #include <sql.h> #include <sqlext.h> #include <Sqltypes.h> #define SNO\_LEN 30 #define NAME\_LEN 50 #define DEPART\_LEN 100 #define SSEX\_LEN 5**

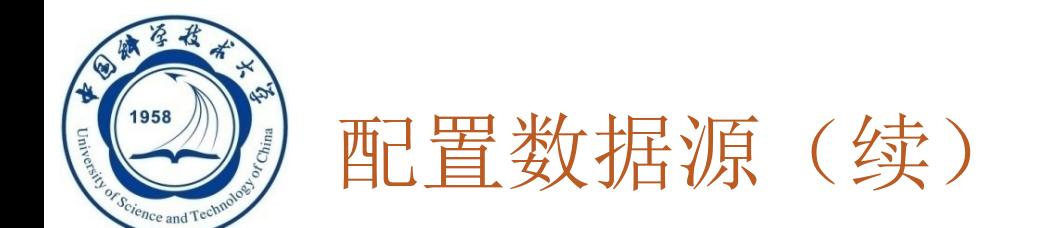

**{**

### [例**13**]创建数据源**---**第一步:定义句柄和变量 **int main()**

**/\* Step 1** 定义句柄和变量 **\*/**

**//**以**king**开头的表示的是连接**KingbaseES**的变量

**//**以**server**开头的表示的是连接**SQLSERVER**的变量

**SQLHENV kinghenv**, **serverhenv; //**环境句柄,**2**个 **SQLHDBC kinghdbc**,**serverhdbc; //**连接句柄,**2**个 **SQLHSTMT kinghstmt**,**serverhstmt; //**语句句柄,**2**个 **SQLRETURN ret; SQLCHAR sName**[**NAME\_LEN**],**sDepart**[**DEPART\_LEN**], **sSex**[**SSEX\_LEN**], **sSno**[**SNO\_LEN**]**; SQLINTEGER sAge; SQLINTEGER cbAge=0**, **cbSno=SQL\_NTS**, **cbSex=SQL\_NTS**, **cbName=SQL\_NTS**,**cbDepart=SQL\_NTS;**

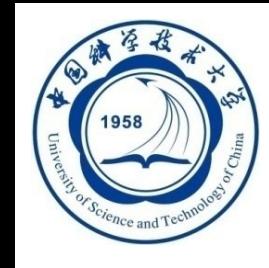

# 二、初始化环境

没有和具体的驱动程序相关联,由**Driver Manager**来进行

### 控制 ,并配置环境属性

应用程序通过调用连接函数和某个数据源进行连接后,

**Driver Manager**才调用所连的驱动程序中的

**SQLAllocHandle**,来真正分配环境句柄的数据结构

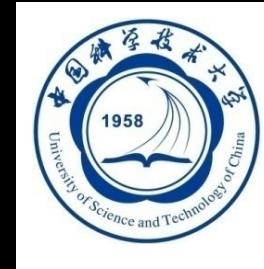

初始化环境代码

### [例**13**]创建数据源**---**第二步:初始化环境

**/\* Step 2** 初始化环境,创建环境句柄 **\*/ ret=SQLAllocHandle(SQL\_HANDLE\_ENV**,**SQL\_NULL\_HANDLE**, **&kinghenv);**

**ret=SQLAllocHandle(SQL\_HANDLE\_ENV**,**SQL\_NULL\_HANDLE**, **&serverhenv);**

/\* Step 2 初始化环境, 初始化环境句柄变量\*/

**ret=SQLSetEnvAttr (kinghenv**,**SQL\_ATTR\_ODBC\_VERSION**, **(void\*)SQL\_OV\_ODBC3**, **0);**

**ret=SQLSetEnvAttr (serverhenv**,**SQL\_ATTR\_ODBC\_VERSION**, **(void\*)SQL\_OV\_ODBC3**, **0);**

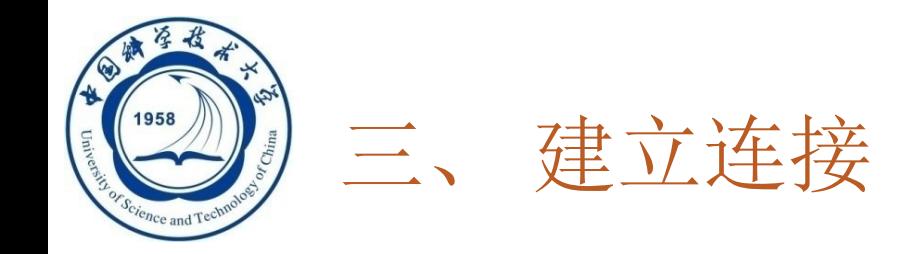

- □ 应用程序调用SQLAllocHandle分配连接句柄, 通过 **SQLConnect**、**SQLDriverConnect**或**SQLBrowseConnect**与 数据源连接
- **SQLConnect**连接函数,输入参数为:
	- 配置好的数据源名称
	- 用户**ID**
	- 口令

□ [例13]中KingbaseES ODBC为数据源名字, SYSTEM为用 户名,**MANAGER**为用户密码

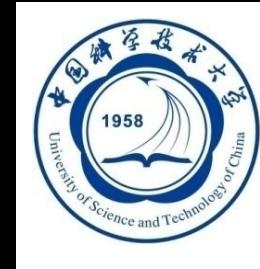

# 建立连接代码

- **148**
- [例**13**]创建数据源**---**第三步:建立连接 **/\* Step 3 :**建立连接 ,创建链接句柄**\*/ ret=SQLAllocHandle(SQL\_HANDLE\_DBC**, **kinghenv**, **&kinghdbc); ret=SQLAllocHandle(SQL\_HANDLE\_DBC**, **serverhenv**, **&serverhdbc);**
- **/\*** 建立连接 ,初始化连接句柄变量:链接数据源**\*/ ret=SQLConnect (kinghdbc**, **"KingbaseES ODBC"**,**SQL\_NTS**, **"SYSTEM"**,**SQL\_NTS**, **"MANAGER"**,**SQL\_NTS);**
- **if (!SQL\_SUCCEEDED(ret))//**连接失败时返回错误值 **return-1;**
- **ret=SQLConnect (serverhdbc**, **"SQLServer"** , **SQL\_NTS**, **"sa"** , **SQL\_NTS**, **"sa"** ,**SQL\_NTS); if (!SQL\_SUCCEEDED(ret) ) //**连接失败时返回错误值
	- **return -1;**

![](_page_90_Picture_0.jpeg)

- 处理任何**SQL**语句之前,应用程序还需要首先分配一个语句句柄
- 语句句柄含有具体的**SQL**语句以及输出的结果集等信息
- **[**例**8.13]**中分配了两个语句句柄:
	- 一个用来从**KingbaseES**中读取数据产生结果集(**kinghstmt**)

一个用来向**SQLSERVER**插入数据(**serverhstmt**)

- 应用程序还可以通过**SQLtStmtAttr**来设置语句属性(也可以使用 默认值)
- **[**例**13]**中结果集绑定的方式为按列绑定

![](_page_91_Picture_0.jpeg)

分配语句句柄代码

[例**8.13**]创建数据源**---**第四步 **/\* Step 4 :**初始化语句句柄, 创建语句句柄 **\*/ ret=SQLAllocHandle (SQL\_HANDLE\_STMT**, **kinghdbc**, **&kinghstmt); ret=SQLSetStmtAttr (kinghstmt**,**SQL\_ATTR\_ROW\_BIND\_TYPE**, **(SQLPOINTER) //** 初始化语句句柄,设置语句句柄的属性 **SQL\_BIND\_BY\_COLUMN**,**SQL\_IS\_INTEGER ); ret=SQLAllocHandle(SQL\_HANDLE\_STMT**,**serverhdbc**,**&serverhstmt);**

**[**例**8.12]**中结果集绑定的方式为按列绑定 **[**例**8.12]**中分配了两个语句句柄 ⚫一个用来从**KingbaseES**中读取数据产生结果集(**kinghstmt**) ⚫一个用来向**SQL Server**插入数据(**serverhstmt**)

![](_page_92_Picture_0.jpeg)

# 五、 执行SQL语句

- 应用程序处理**SQL**语句的两种方式:
	- □ 预处理(**SQLPrepare、SQLExecute适用于语句的多次执行**)
	- □ 直接执行 (SQLExecdirect)
- 如果**SQL**语句含有参数,应用程序为每个参数调用 **SQLBindParameter**,并把它们绑定至应用程序变量
- □ 应用程序可以直接通过改变应用程序缓冲区的内容从而在 程序中动态的改变**SQL**语句的具体执行
- 应用程序根据语句的类型进行的处理
	- 有结果集的语句(**select**或是编目函数),则进行结果集处理。
	- 没有结果集的函数,可以直接利用本语句句柄继续执行新的语句或 是获取行计数(本次执行所影响的行数)之后继续执行。

![](_page_93_Picture_0.jpeg)

- 应用程序可以通过**SQLNumResultCols**来获取结果集中的列数
- □ 通过**SQLDescribeCol或是SQLColAttrbute**函数来获取结果集
	- 每一列的名称、数据类型、精度和范围

![](_page_94_Picture_0.jpeg)

![](_page_94_Picture_1.jpeg)

- □ ODBC中使用游标来处理结果集数据
- **ODBC**中游标类型:
	- □ forward-only游标, 是ODBC的默认游标类型
	- 可滚动(**scroll**)游标:
		- ➢ 静态(**static**)
		- ➢ 动态(**dynamic**)
		- ➢ 码集驱动(**keyset-driven**)

➢ 混合型(**mixed**)

![](_page_95_Picture_0.jpeg)

### 结果集处理步骤:

- **ODBC**游标打开方式不同于嵌入式**SQL**,不是显式声明而是系统自 动产生一个游标(**Cursor**),当结果集刚刚生成时,游标指向第一 行数据之前
- 应用程序通过**SQLBindCol**,把查询结果绑定到应用程序缓冲区中, 通过**SQLFetch**或是**SQLFetchScroll**来移动游标获取结果集中的每一 行数据
- 对于如图像这类特别的数据类型当一个缓冲区不足以容纳所有的数 据时,可以通过**SQLGetdata**分多次获取
- 最后通过**SQLClosecursor**来关闭游标

![](_page_96_Picture_0.jpeg)

![](_page_96_Picture_1.jpeg)

### 在**[**例**8.13]**中,

- 使用**SQLExecdirect**获取**KingbaseES**中的结果集,并将 结果集根据各列不同的数据类型绑定到用户程序缓冲区
- 向**SQL Server**插入数据时,采用了预编译的方式,首先 通过**SQLPrepare**来预处理**SQL**语句,将每一列绑定到 用户缓冲区
- 应用程序可以直接修改结果集缓冲区的内容

![](_page_97_Picture_0.jpeg)

**{**

#### [例**8.13**]创建数据源**---**第五步:执行**SQL**语句

- **/\* Step 5 :**两种方式执行语句 **\*/**
- **/\*** 执行**SQL**语句,预编译带有参数的语句 ,对于**SQLServer**源**\*/**
- **ret=SQLPrepare(serverhstmt**,**"INSERT INTO STUDENT(SNO**,**SNAME**,**SSEX**, **SAGE**,**SDEPT) VALUES (?**, **?**, **?**, **?**, **?)"**, **SQL\_NTS);**
- **if (ret==SQL\_SUCCESS || ret==SQL\_SUCCESS\_WITH\_INFO)**
- **ret=SQLBindParameter(serverhstmt**,**1**,**SQL\_PARAM\_INPUT**,**SQL\_C\_CHAR**, **SQL\_CHAR**, **SNO\_LEN**, **0**, **sSno**, **0**, **&cbSno);**
- **ret=SQLBindParameter(serverhstmt**,**2**,**SQL\_PARAM\_INPUT**, **SQL\_C\_CHAR**, **SQL\_CHAR**, **NAME\_LEN**, **0**, **sName**, **0**, **&cbName);**
- **ret=SQLBindParameter(serverhstmt**,**3**,**SQL\_PARAM\_INPUT**,**SQL\_C\_CHAR**, **SQL\_CHAR**, **2**, **0**, **sSex**, **0**, **&cbSex);**

**ret=SQLBindParameter(serverhstmt**,**4**,**SQL\_PARAM\_INPUT**,

**SQL\_C\_LONG**,**SQL\_INTEGER**, **0**, **0**, **&sAge**, **0**, **&cbAge);**

![](_page_98_Picture_0.jpeg)

**ret=SQLBindParameter(serverhstmt**,**5**,**SQL\_PARAM\_INPUT**,**SQL\_C\_CHAR**, **SQL\_CHAR**, **DEPART\_LEN**, **0**, **sDepart**, **0**, **&cbDepart); }**

**/\***执行**SQL**语句, 直接执行,对于**Kingbase**源**\*/ ret=SQLExecDirect(kinghstmt**,**"SELECT \* FROM STUDENT"**,**SQL\_NTS); if (ret==SQL\_SUCCESS || ret==SQL\_SUCCESS\_WITH\_INFO) {**

**//SQLBindCol**把查询结果绑定到应用缓冲区中

- **ret=SQLBindCol(kinghstmt**, **1**, **SQL\_C\_CHAR**,**sSno**,**SNO\_LEN**,**&cbSno);**
- **ret=SQLBindCol(kinghstmt**, **2**, **SQL\_C\_CHAR**,**sName**,**NAME\_LEN**, **&cbName);**
- **ret=SQLBindCol(kinghstmt**, **3**, **SQL\_C\_CHAR**, **sSex**, **SSEX\_LEN**, **&cbSex);**
- **ret=SQLBindCol(kinghstmt**, **4**, **SQL\_C\_LONG**, **sAge**, **0**, **&cbAge);**
- **ret=SQLBindCol(kinghstmt**, **5**, **SQL\_C\_CHAR**, **sDepart**, **DEPART\_LEN**, **&cbDepart);**
- **}**

![](_page_99_Picture_0.jpeg)

### [例**8.13**]创建数据源**---**第六步:结果集处理

/\* Step 6 : 用游标处理结果集并执行预编译后的语句\*/ while ( (ret=SQLFetch(kinghstmt) ) !=SQL\_NO\_DATA\_FOUND) **{ if (ret==SQL\_ERROR) printf("Fetch error**\**n");**

**else** 

**}**

**158**

**//** 执行**SQL**,把缓冲区数据放入**SQLServer ret=SQLExecute(serverhstmt);**

![](_page_100_Picture_0.jpeg)

### 应用程序中止步骤:

### 首先释放语句句柄

### 释放数据库连接

### 与数据库服务器断开

### 释放**ODBC**环境

![](_page_101_Picture_0.jpeg)

**}** 

### [例**8.13**]创建数据源**---**第七步:中止处理

**/\* Step 7** 中止处理**\*/ SQLFreeHandle(SQL\_HANDLE\_STMT**,**kinghstmt); //**释放语句句柄 **SQLDisconnect(kinghdbc); //**断开连接 **SQLFreeHandle(SQL\_HANDLE\_DBC**, **kinghdbc); //**释放数据库连接 **SQLFreeHandle(SQL\_HANDLE\_ENV**,**kinghenv); //**释放**ODBC**环境 **SQLFreeHandle(SQL\_HANDLE\_STMT**, **serverhstmt); SQLDisconnect(serverhdbc); SQLFreeHandle(SQL\_HANDLE\_DBC**, **serverhdbc); SQLFreeHandle(SQL\_HANDLE\_ENV**, **serverhenv); return 0;**

![](_page_102_Picture_0.jpeg)

- □ Python标准数据库接口为Python DB-API, 其支持非常 多的数据库,不同的数据库需要下载不同的**DB API**模块
- □ DB-API是一个规范, 定义了一系列必须的对象和数据存 取方式,以便为各种各样的底层数据库系统和多种多样 的数据库接口程序提供一致的访问接口,是一种**ODBC** 编程
- **Python**连接数据库的流程:
	- 引入**DB-API**模块(如**MySQL**、**Oracle**)
	- 获取与数据库的连接
	- 执行**SQL**语句和存储过程
	- 关闭数据库连接

![](_page_103_Picture_0.jpeg)

![](_page_103_Picture_1.jpeg)

![](_page_103_Picture_2.jpeg)

#### **import pyodbc #**引入相应模块

```
# Specifying the ODBC driver, server name, database, etc. directly,连接SQL 
   \operatorname{\sf Server},\,\,\,\,修改\operatorname{\sf DRIVER}的赋值,可以连接不同的数据库
cnxn = pyodbc.connect('DRIVER={SQL 
  Server};SERVER=localhost;DATABASE=testdb;UID=me;PWD=pass'
   )
```

```
# Using a DSN, but providing a password as well
cnxn = pyodbc.connect('DSN=test;PWD=password')
```

```
# Create a cursor from the connection
cursor = cnxn.cursor()
```
![](_page_104_Picture_0.jpeg)

```
cursor.execute("select user_id, user_name from users")
row = cursor.fetchone()
print('name:', row[1]) # access by column index (zero-based)
print('name:', row.user_name) # access by name
```

```
cursor.execute("""
  select user_id, user_name
   from users
  where last_logon < ?
   and bill_overdue = ?
""", datetime.date(2001, 1, 1), 'y') #支持参数传入
```
![](_page_105_Picture_0.jpeg)

# **PyMySQL**

 在 Python3.x 版本中用于连接 MySQL服务器 □ 使用

- □导入pymysql模块: import pymysql
- □ 连接database: conn = pymysql.connect(...)
- 得到一个可以执行SQL语句的句柄:

 $\blacksquare$  cursor = conn.cursor()

- □定义要执行的SQL语句: sql = ...
- □ 执行SQL: cursor.execute(sql)
- □关闭句柄: cursor.close()
- □关闭数据库连接: conn.close()

![](_page_106_Picture_0.jpeg)

# **8.3.1** 数据库互连概述

### **8.3.2 ODBC**工作原理概述

### **8.3.3 ODBC API** 基础

### **8.3.4 ODBC**的工作流程

### **8.3.5** 小结

![](_page_107_Picture_0.jpeg)

- □ ODBC目的: 为了提高应用系统与数据库平台的独立性 ,使得应用系统的移植变得容易
- □ ODBC优点:
	- 使得应用系统的开发与数据库平台的选择、数据库 设计等工作并行进行
	- 方便移植
	- 大大缩短整个系统的开发时间